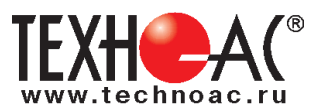

# **Поисково-диагностическое оборудование**

# **Трассотечеискатель «Успех АТГ-425.20Н»**

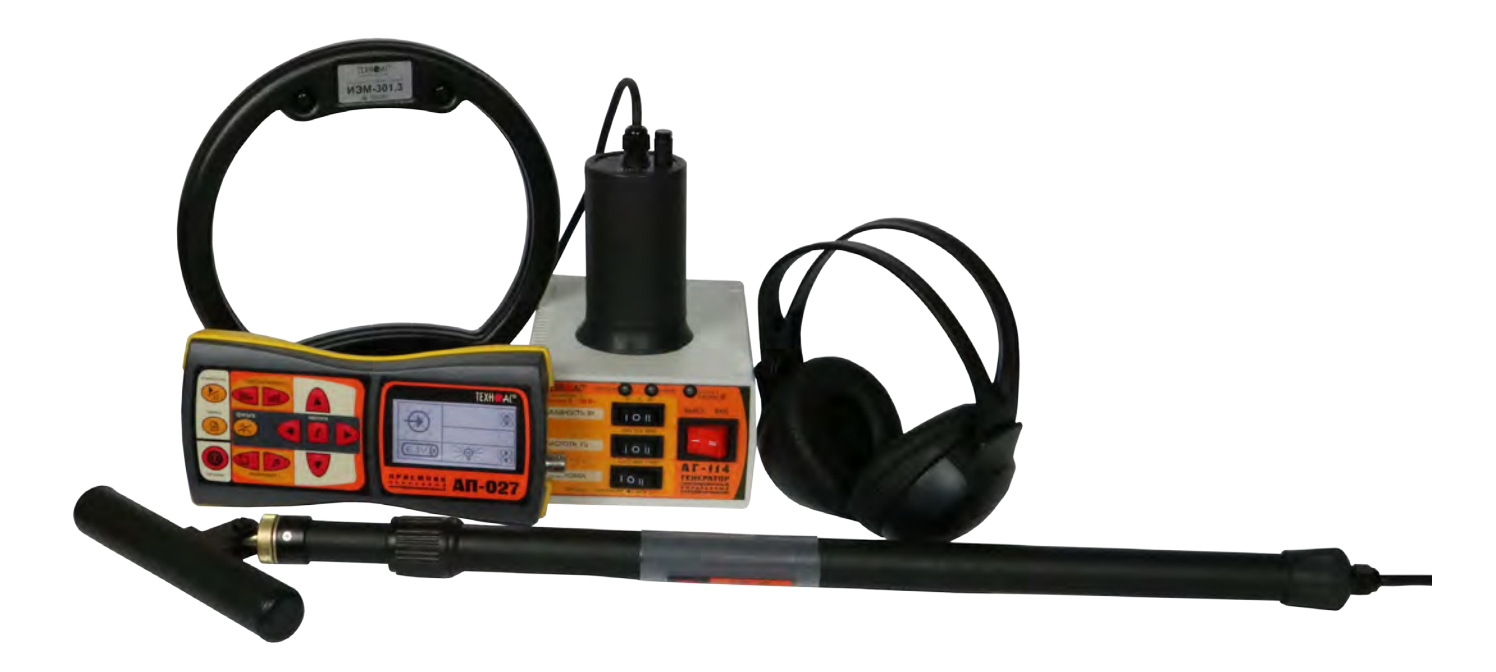

# **Руководство по эксплуатации Паспорт**

## **ВНИМАНИЕ!**

Перед началом работы с прибором внимательно изучите данное Руководство по эксплуатации

Коломна

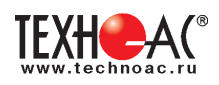

#### ЕВРАЗИЙСКИЙ ЭКОНОМИЧЕСКИЙ СОЮЗ ДЕКЛАРАЦИЯ О СООТВЕТСТВИИ

#### Заявитель ОБШЕСТВО С ОГРАНИЧЕННОЙ ОТВЕТСТВЕННОСТЬЮ "ТЕХНО-АС"

Место нахождения (адрес юридического лица) и адрес места осуществления деятельности: 140406, Россия, Московская область, город Коломна, улица Октябрьской Революции, дом 406 Основной государственный регистрационный номер 1035004253745.

Телефон: 74966151359 Адрес электронной почты: marketing@technoac.ru

в лице Генерального директора Ракшина Алексея Анатольевича

заявляет, что Поисково-диагностическое оборудование серии «Успех».

Изготовитель ОБШЕСТВО С ОГРАНИЧЕННОЙ ОТВЕТСТВЕННОСТЬЮ "ТЕХНО-АС"

Место нахождения (адрес юридического лица) и адрес места осуществления деятельности по

изготовлению продукции: 140406, Россия, Московская область, город Коломна, улица Октябрьской Революции, дом 406

Продукция изготовлена в соответствии с Техническими условиями ТУ 4276-057-42290839-2015 (серия «Успех»).

Код (коды) ТН ВЭД ЕАЭС: 9031803800

Серийный выпуск

#### соответствует требованиям

Технического регламента Таможенного союза "Электромагнитная совместимость технических средств" (TP TC 020/2011)

#### Декларация о соответствии принята на основании

Протокола испытаний № 015-02-20/12-ЦТ от 05.02.2020 года, выданного испытательной лабораторией «Научно-исследовательский испытательный центр «Циркон-тест» (регистрационный номер аттестата аккредитации РОСС RU.31485.04ИДЮ0.007)

руководства по эксплуатации; паспорта

Схема декларирования соответствия: 1д

#### Дополнительная информация

ГОСТ Р 51522.1-2011 (ГОСТ Р МЭК 61326-1-2005) Совместимость технических средств электромагнитная. Электрическое оборудование для измерения, управления и лабораторного применения. Часть 1. Обшие требования и методы испытаний. Условия хранения продукции в соответствии с требованиями ГОСТ 15150-69. Срок хранения (службы, годности) указан в прилагаемой к продукции эксплуатационной документации.

Декларация о соответствии действительна с даты регистрации по 09.02.2025 включительно.

 $0<sub>6</sub>$ (подпись)

Ракшин Алексей Анатольевич (Ф.И.О. заявителя)

Регистрационный процер декларации в спответствии: ЕАЭС N RU Д-RU.HB26.B.00665/20 Дата регистрации декларации о соответ ствии: 10.02.2020

В связи с постоянным совершенствованием выпускаемых изделий компания ТЕХНО-АС оставляет за собой право без предварительного уведомления вносить изменения в программное обеспечение и в конструкцию отдельных узлов и деталей, не ухудшающие качество и эксплуатационные характеристики изделия. Отдельные изменения в содержании руководства могут быть произведены после переиздания данного руководства.

**Обновленная информация об изделии размещается на сайте компании www.technoac.ru**

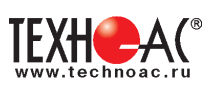

# **Содержание**

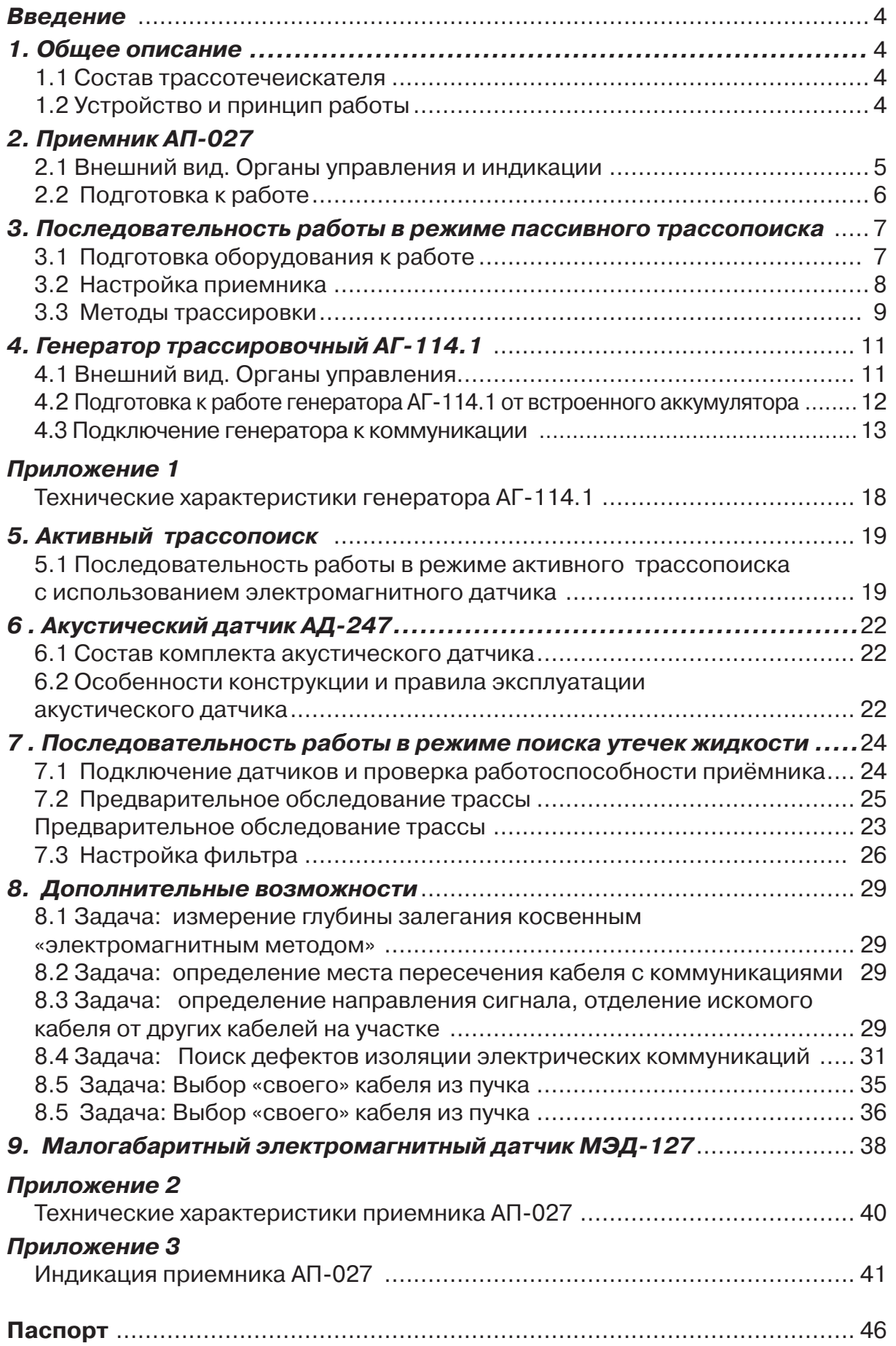

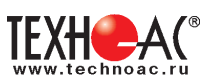

## **Введение**

Трассотечеискатель «Успех АГ-425.20Н» предназначен для:

- определения мест расположения скрытых коммуникаций (кабельные линии, трубопроводы) на глубине до 6 м и удалении до 5 км от места подключения генератора,

- определения глубины залегания кабельных линий и трубопроводов из электропроводящих материалов,

- трассировки кабельных линий, находящихся под напряжением, и металлических трубопроводов с наведенным излучением в пассивном режиме,

- поиск мест утечки в подземных трубопроводах систем водо-, теплоснабжения,

- поиск мест повреждения силовых кабельных линий индукционным и акустическим методом,

- обнаружения утечек воды из трубопроводов внутри дома,

- обследование почвы на предмет залегания коммуникаций перед началом земляных работ (режим «Широкой полосы» с диапазоном частот от 0,05 до 2,0 кГц),

- косвенное измерение глубины залегания коммуникаций,

- обнаружение точки пересечения трубопровода и коммуникации (трубопроводы, силовые кабели).

Условия эксплуатации:

- Температура окружающего воздуха, °С от -20 до +45

- Относительная влажность, % не более 85% при  $t=350C^{\circ}$ 

#### **1. Общее описание 1.1 Состав трассотечеискателя «Успех АГ-425.20Н»**

- 1 Приёмник АП-027
- 2 Электромагнитный датчик ЭМД-247
- 3 Генератор АГ-114.1
- 4 Головные телефоны
- 5 Акустический датчик АД-247
- 6 Рамочная антенна ИЭМ-301.3

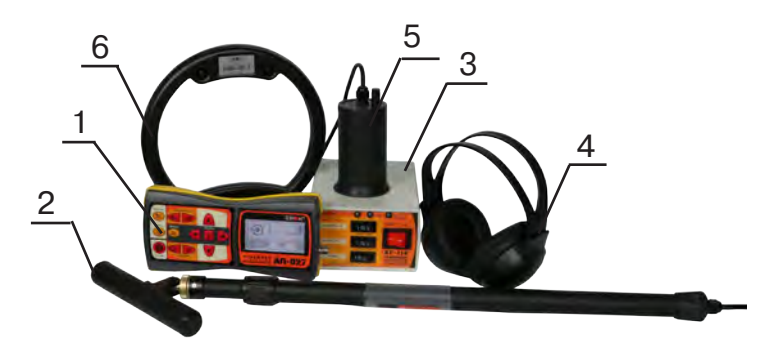

## **1.2 Устройство и принцип работы**

Трассотечеискатель «Успех АГ-425.20Н» - универсальный комплексный, многофункциональный комплект. В приборе функционально объединены следующие устройства:

- 1. Течеискатель с акустическим датчиком;
- 2. Трассоискатель с электромагнитным датчиком.

Течеискатель состоит из акустического датчика (преобразователя с предварительным усилителем) и приемника, в котором сосредоточено основное усиление и фильтрация принимаемого сигнала. Шум через грунт воспринимается датчиком, усиливается в предварительном усилителе, поступает в приемник. В приемнике отфильтровываются посторонние шумы, сигнал усиливается и поступает на головные телефоны и индикатор. Оператор по максимальному сигналу или по специфичному звуку определяет месторасположение разгерметизации трубопровода.

Трассоискатель. Для проведения работ по трассировке в пассивном режиме используется приемник и электромагнитный датчик. Работа приемника с электромагнитным датчиком на частоте 50 Гц, систем катодной защиты (100 Гц) или в режиме широкой полосы (ШП) позволяет обнаружить силовые кабели под напряжением, трубопроводы с наведенным сигналом.

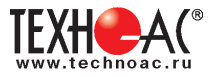

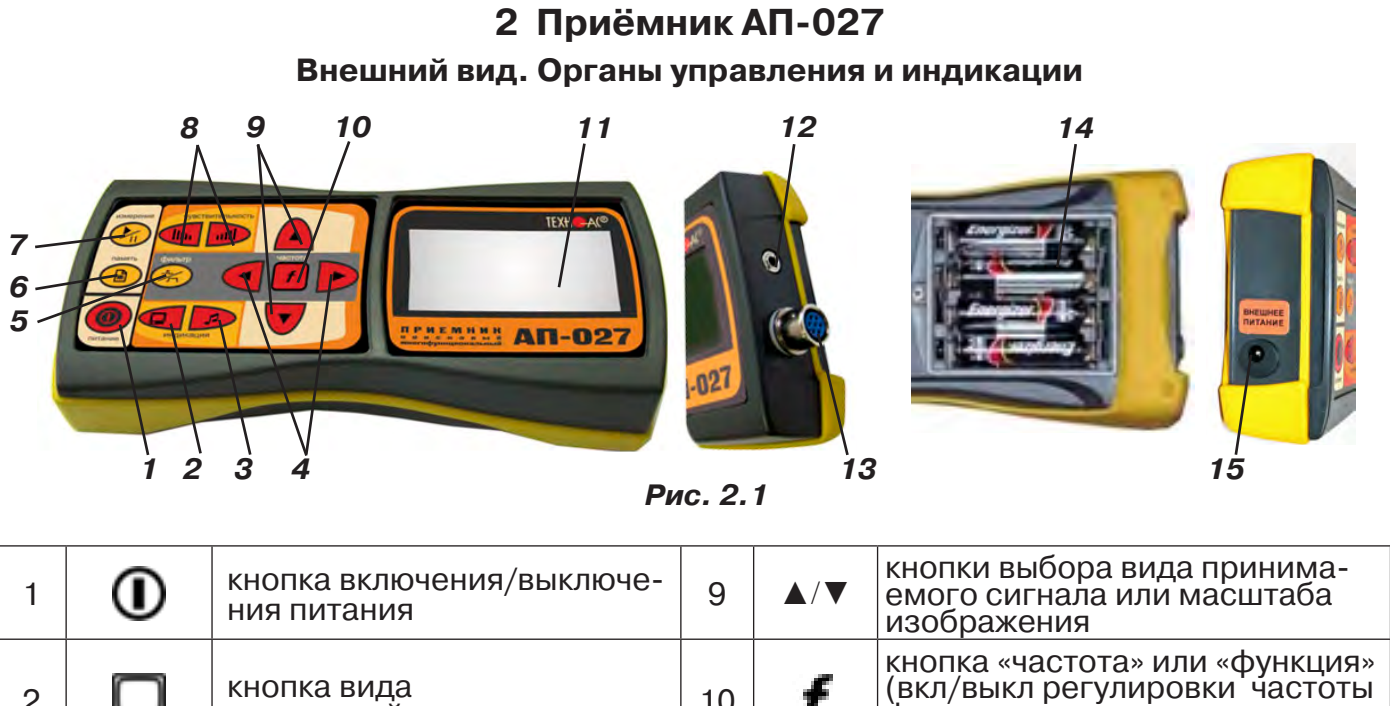

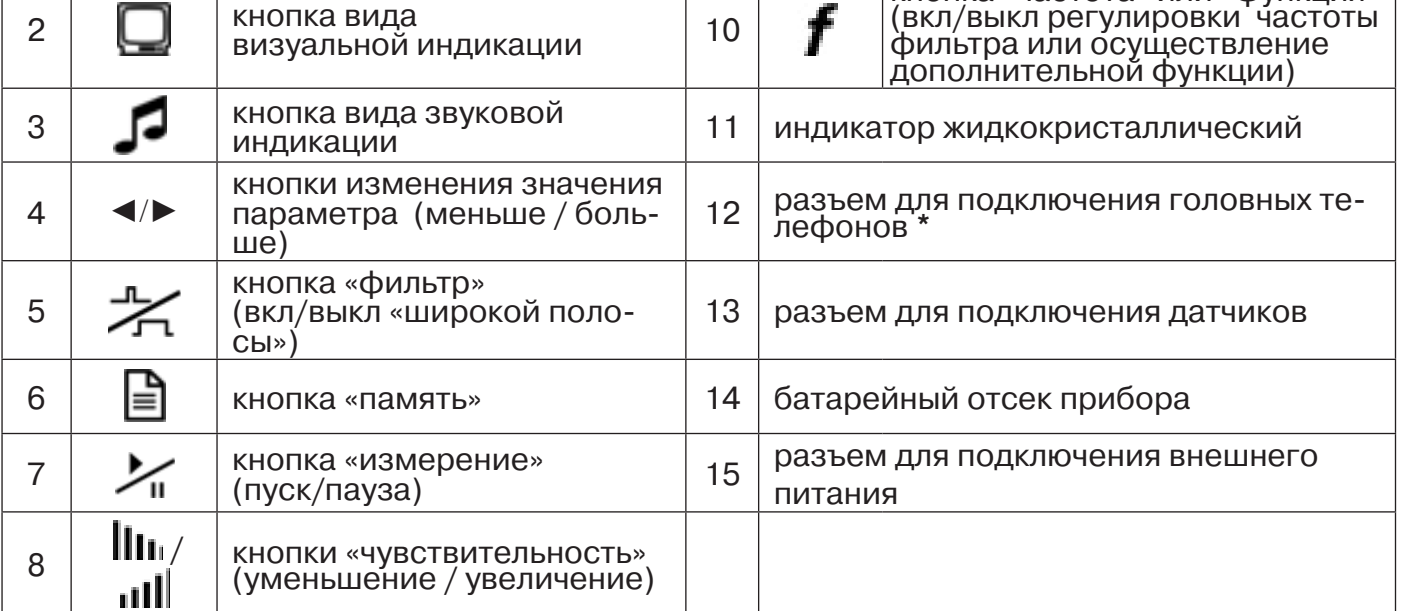

\* В приемнике АП-027 для подключения головных телефонов (наушников) используется стандартный разъем диаметром 3,5 мм. Это позволяет, при необходимости, использовать для работы широко распространенные вакуумные (внутриканальные) и накладные наушники без микрофона с разъемом 3,5 мм stereo (TRS) или мини-джек.

Технические характеристики на приемник АП-027 приведены в **Приложении 1**. Индикация приемника АП-027 представлена в **Приложении 2**.

# **2.1 Подготовка к работе**

**1.** Вставить четыре элемента питания в батарейный отсек прибора, соблюдая полярность рис.2.1 п.14. Если применяются аккумуляторы, то их следует предварительно зарядить при помощи зарядного устройства, входящего в комплект поставки по отдельному заказу.

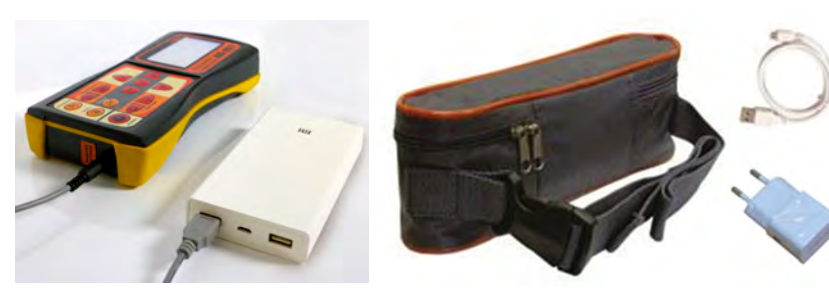

Так же приёмник может работать от внешнего аккумулятора PowerBank. По отдельному заказу поставляется комплект для внешнего питания приёмника в составе: внешний аккумулятор Power Bank 20000 мA\*ч; сетевое зарядное устройство 5V/2A EC Plug; кабель для зарядки аккумулятора; чехол.

# ПРИМЕЧАНИЕ

Приёмник АП-027 переключается на работу от внешнего источника при подключении к нему внешнего аккумулятора PowerBank. Отдельные модели аккумуляторов PowerBank после подключения к приемнику необходимо активировать принудительно нажатием специальной кнопки на аккумуляторе. Работу при отрицательных температурах (до -20 °С) проводить при поддержании температуры внешнего аккумулятора выше 0 °С (например, под одеждой).

**2.** Установить приемник на держатель

**2.1** Расположить приемник и держатель как показано на рисунке ниже:

**2.2** Вставить один торец держателя под резинку приемника

**2.3** Вставить второй торец держателя под резинку приемника

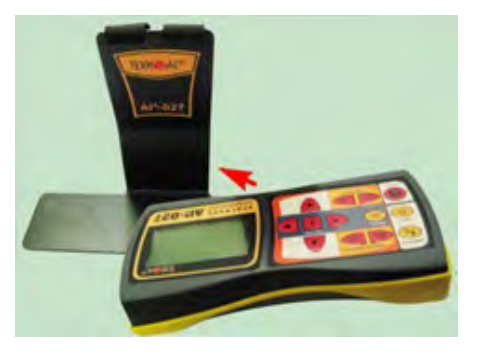

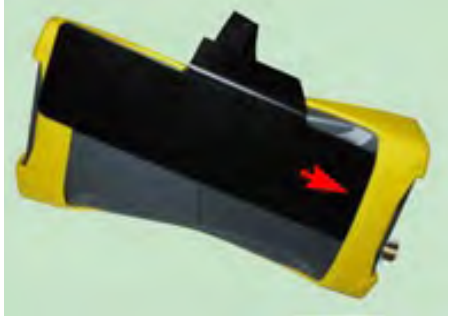

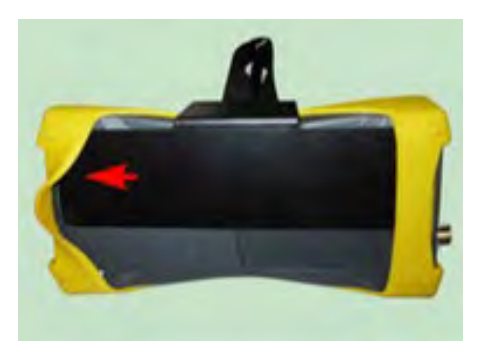

**3.** Ремешок держателя надеть на шею, подключив необходимый датчик. Приемник готов к работе.

## ПРИМЕЧАНИЕ

Рекомендуется подрегулировать ремешок на держателе для удобства при дальнейшей работе.

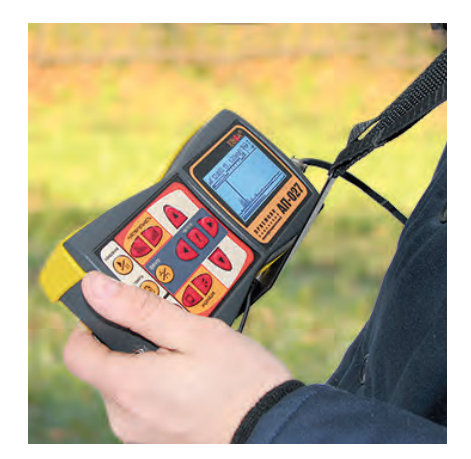

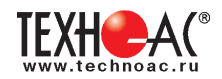

# **3 Последовательность работы в режиме пассивного трассопоиска**

Используемое оборудование:

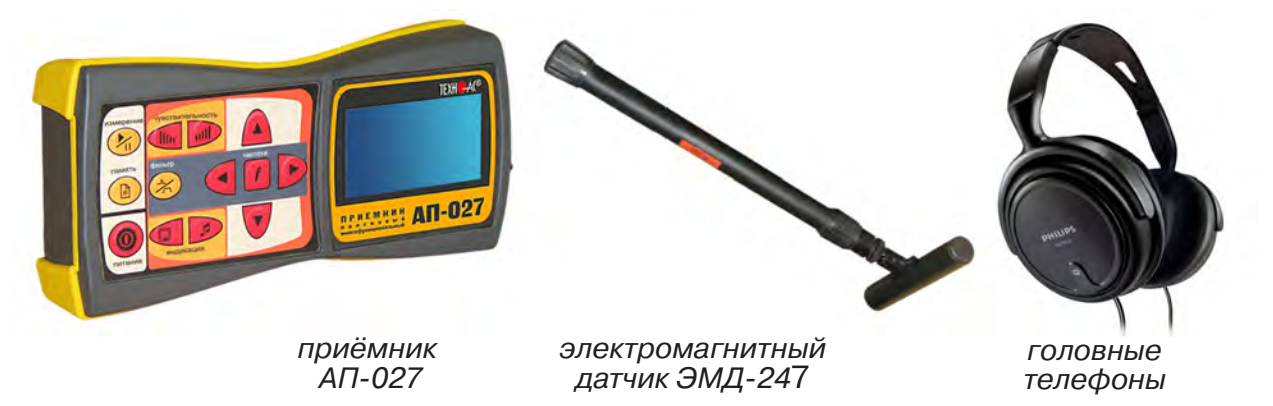

**Рис. 3.1**

# **3.1 Подготовка оборудования к работе**

1. Подключить к соответствующим разъемам приемника электромагнитный датчик и головные телефоны (при необходимости)

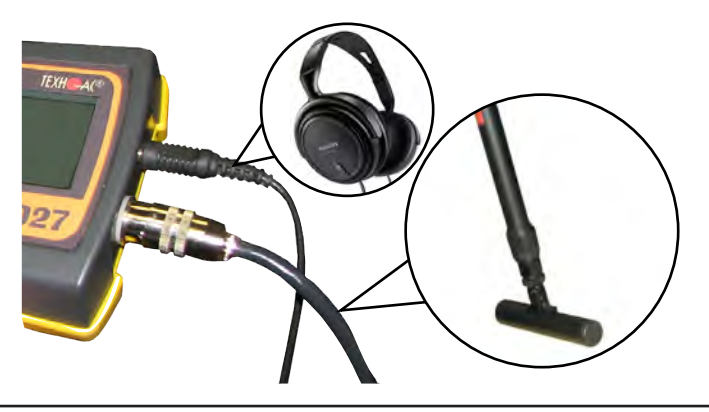

2.1 Привести электромагнитный датчик из транспортного в рабочее положение. Для этого: ослабить стопорную гайку (1), раздвинуть штангу (2) до требуемого размера и зафиксировать стопорной гайкой.

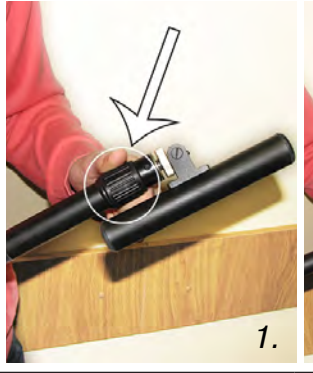

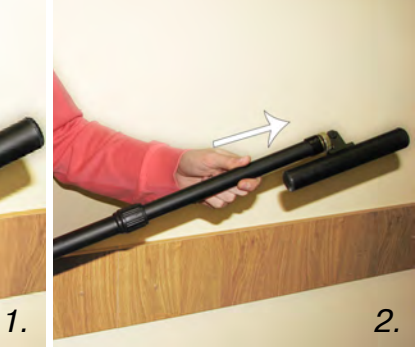

2.2 Ослабить фиксирующую гайку (1) и установить электромагнитную антенну (2) датчика в положение, используемое в трассопоиске. Зафиксировать положение фиксирующей гайкой. Горизонтальное положение – трассопоиск по методу максимума, транспортное положение – трассопоиск по методу минимума

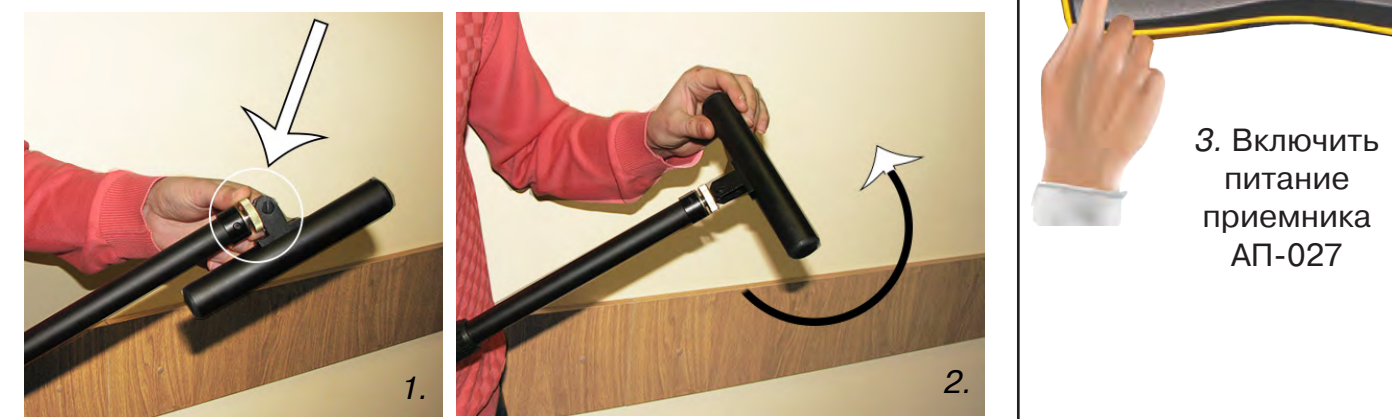

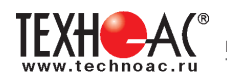

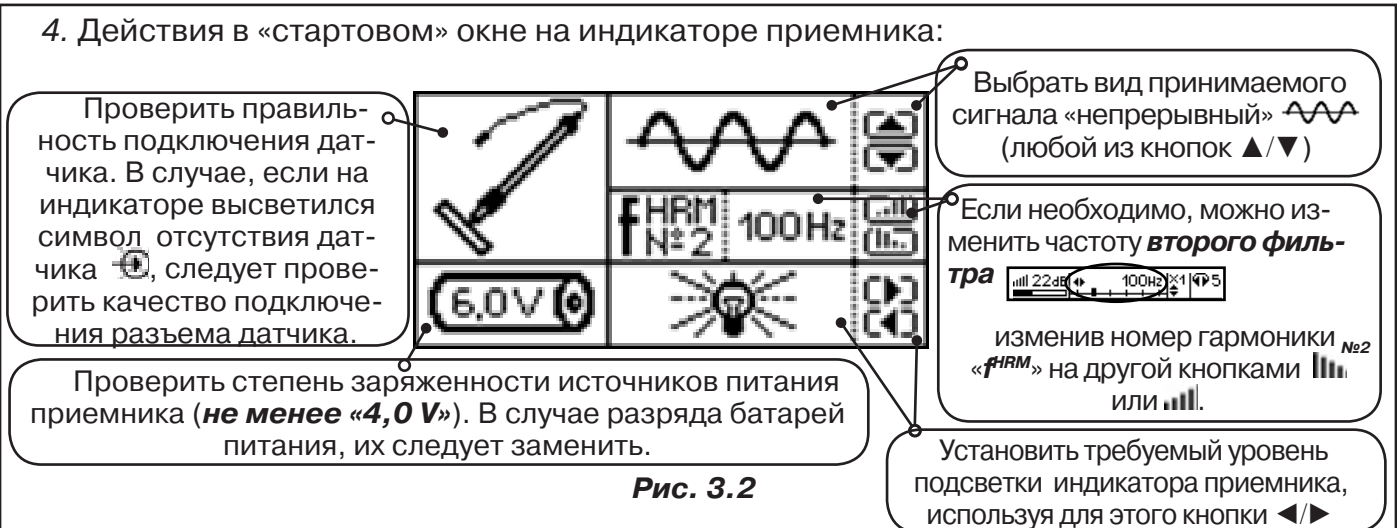

#### **3.2 Настройка приемника**

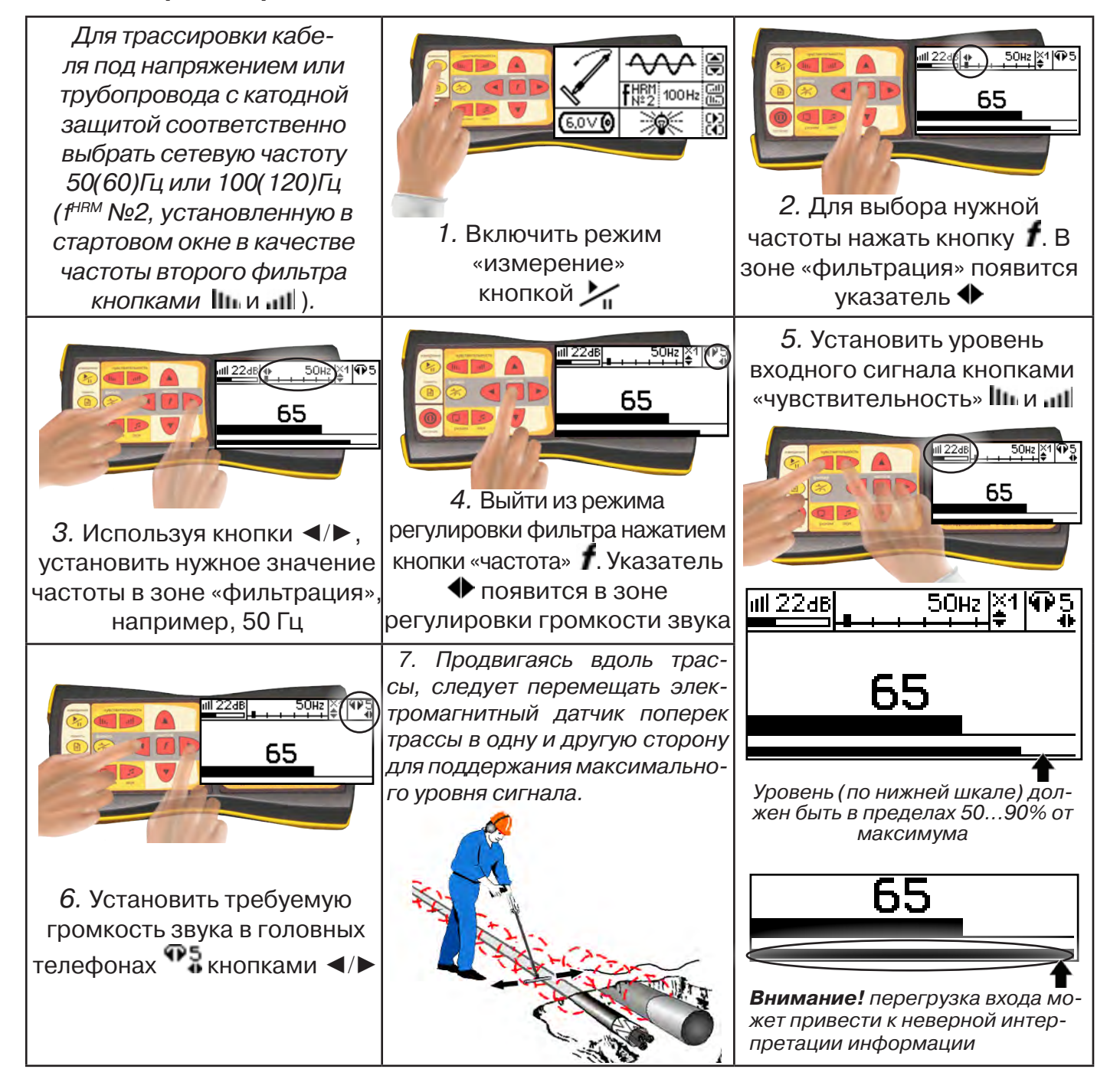

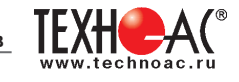

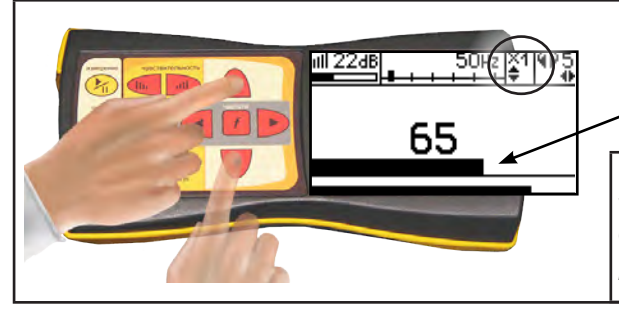

8. Установить необходимый масштаб изображения уровня обработанного сигнала множителем  $\alpha \times 1/2/4/8$ », нажимая на кнопки  $\blacktriangle/\blacktriangledown$ 

9. Приступить к поиску или трассировке в соответствии с методами **п.3.3**, не допуская длительных перегрузок входа.

#### **3.3 Методы трассировки**

#### **1.МЕТОД МАКСИМУМА**

Суть метода заключается в расположении антенны электромагнитного датчика по направлению магнитного поля, создаваемого излучением коммуникации (рис.3.3). Антенна ЭМД должна быть расположена горизонтально, и датчик расположен в плоскости перпендикулярной трассе. При этом максимум сигнала будет наблюдаться при нахождении антенны датчика непосредственно над коммуникацией. Это «метод максимума», предна-

значенный для «быстрой» трассировки. Пологая вершина «кривой уровня сигнала» не дает большой точности локализации, но позволяет производить «быструю трассировку».

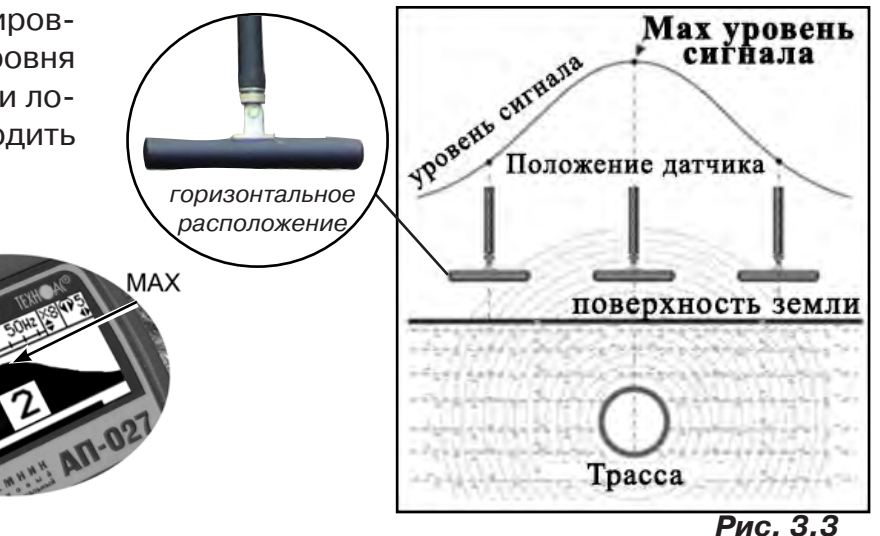

**МЕТОД МАКСИМУМА**

**TPACCA** 

MAX

## **2.МЕТОД МИНИМУМА**

При вертикальной ориентации антенны ЭМД над осью трассы наблюдается минимум (или отсутствие) сигнала рис.3.4. При небольшом удалении от положения «точно над трассой» сигнал сначала резко возрастает, а затем, при большем удалении, плавно уменьшается. Это «метод минимума», предназначенный для уточнения местоположения трассы после трассировки «методом максимума».

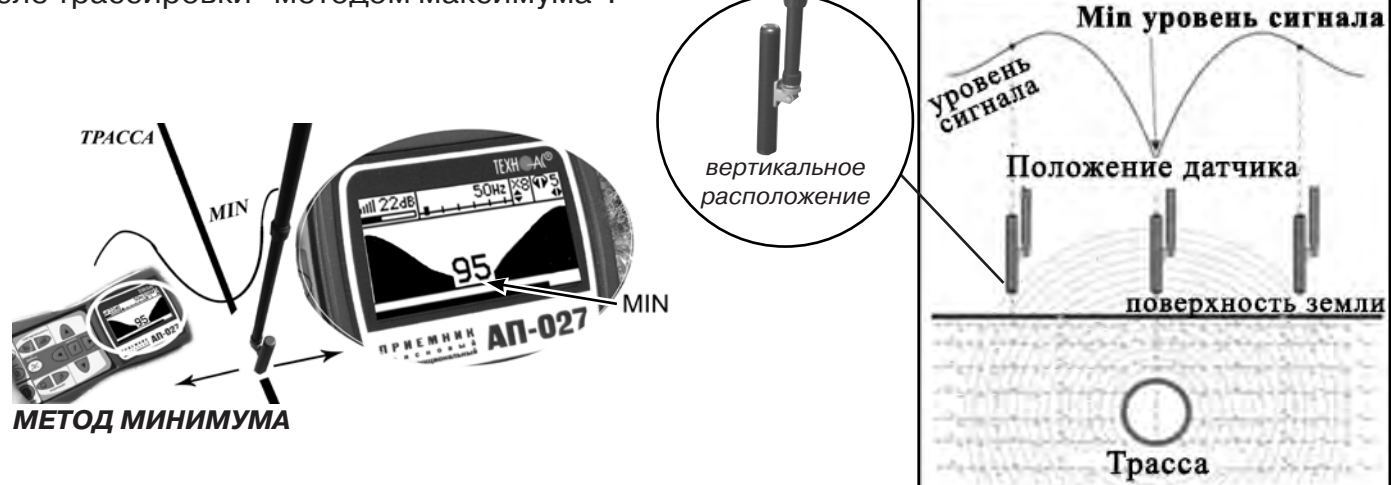

**Рис. 3.4**

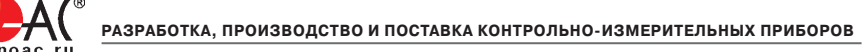

#### **Примечание:**

При трассировке антенна ЭМД должна быть расположена вертикально (перпен*дикулярно трассе). Отклонение от вертикального положения на несколько градусов ведет к увеличению погрешности в точности определения положения оси коммуникации.*

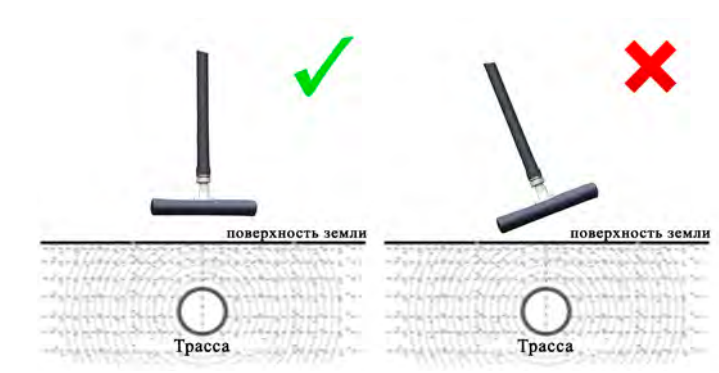

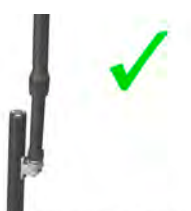

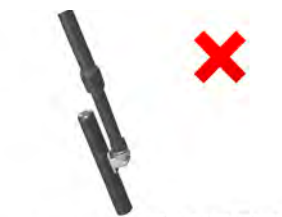

поверхность земли C Tpacca

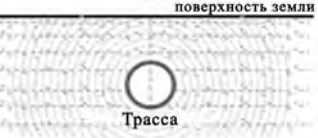

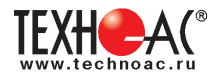

# **4. ГЕНЕРАТОР АГ-114.1**

# **4.1 Внешний вид. Органы управления генератора АГ-114.1**

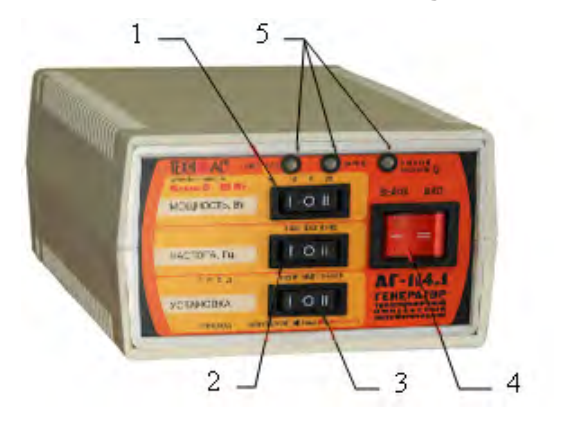

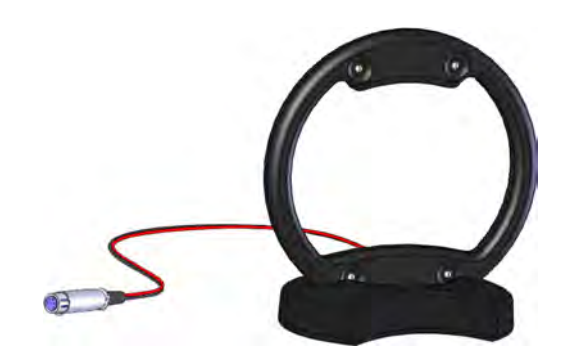

Генератор АГ-114.1 Передающая антенна ИЭМ-301.3

1 - переключатель выбора выходной мощности «МОЩНОСТЬ, Вт»

2 - переключатель выбора частоты «ЧАСТОТА, Гц»

3 - переключатель «УСТАНОВКА» предназначен для предварительного выбора вида генерации и перехода из «безопасного» в «неограниченный» режим и обратно.

4 - выключатель питания (генерации) «ВЫКЛ»/«ВКЛ»

5 - светодиодные индикаторы

Выключатель питания **«ВЫКЛ»**(«I») **«ВКЛ»**(«II») предназначен запуска и остановки генерации.

Переключатель **«УСТАНОВКА»** при отсутствии генерации («ВЫКЛ») задает одну из трех предустановок генерации («пред»):

- «непр» - постоянная синусоидальная генерация (положение «I»);

- «импульсы» - посылки синусоидального сигнала (положение «О»);

- «3част» - трехчастотная генерация посылок синусоидального сигнала (положение «II»).

В режиме генерации («ВКЛ») по окончании автосогласования переключатель «УСТА-НОВКА» автоматически переназначается для снятия и включения ограничения выходного напряжения на предельно «безопасном» уровне. Снятие ограничения происходит, когда произведено переключение («переход») из исходного положения «O» в положение «II» («высокое»). Возврат к установке ограничения происходит, когда произведено переключение («переход») из исходного положения «O» в положение «I» («безопасное»).

Переключатель **«ЧАСТОТА, Гц»** перед включением задает частоту синусоидального заполнения - 512Гц («О») / 1024Гц(«I») / 8192Гц(«II») для непрерывной и импульсной генерации сохраняющуюся до конца сеанса; При подключении передающей антенны автоматически устанавливается частота 8192 Гц.

Переключатель **«МОЩНОСТЬ, Вт»** задает одну из трех выходных мощностей достигаемых в результате автосогласования: «5», «10», «20».

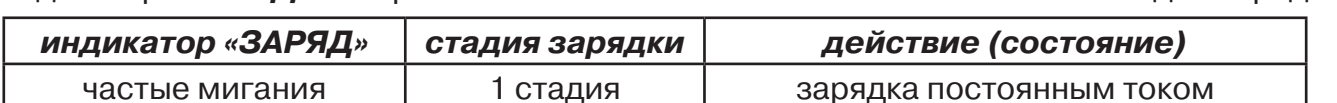

Индикатор **«ЗАРЯД»** отображает наличие внешнего сетевого питания и стадии зарядки:

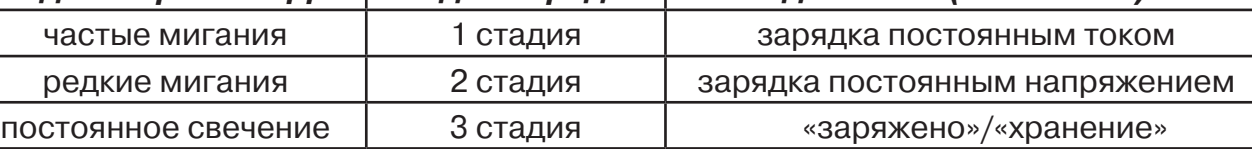

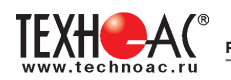

Индикатор **«Питание»** отображает различные состояния встроенного питания

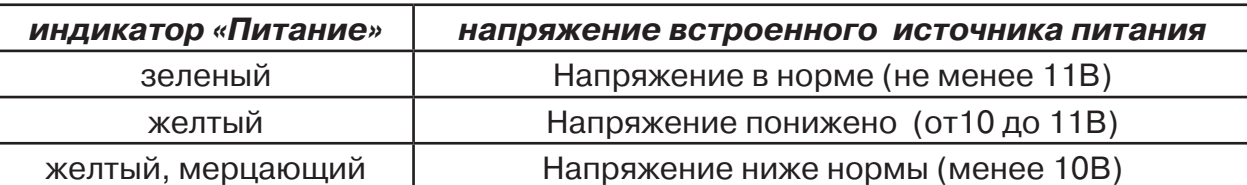

Индикатор **«Выход»** отображает различные состояния мощности и напряжения на выходе

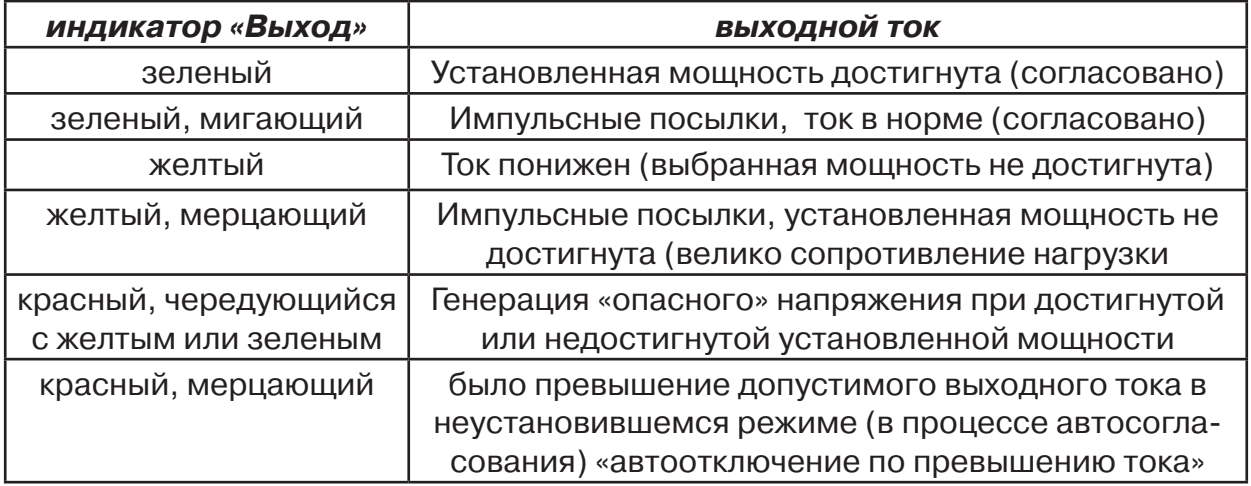

#### **Задняя панель. Органы коммутации**

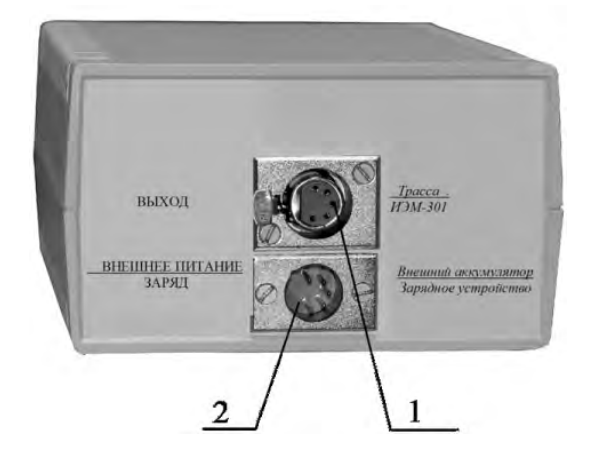

1- разъем «ВЫХОД»

2 - разъем «ВНЕШНЕЕ ПИТАНИЕ/ ЗАРЯД»

Разъем «ВНЕШНЕЕ ПИТАНИЕ / ЗАРЯД» предназначен для подключения внешнего аккумулятора или зарядного устройства.

Разъем «ВЫХОД» предназначен для подключения трассы или передающей рамочной антенны «ИЭМ-301.3» или передающих клещей «КИ-110».

# **4.2 Подготовка к работе генератора АГ-114.1 от встроенного аккумулятора**

1. Выбрать переключателем «УСТАНОВКА» один из трех видов синусоидальной генерации - непрерывная («непр»), кратковременные посылки («имп») или чередование частот («3част»)

2. Установить переключателем «ЧАСТОТА, Гц» одну из трех частот синусоидального заполнения - 512, 1024 или 8192 (если не выбран режим "3 част")

3. Выбрать переключателем «МОЩНОСТЬ, Вт» одну из трех выходных мощностей - 5, 10, 20

4. Подключить к разъему «ВЫХОД» нагрузку в соответствии с методикой трассопоиска.

# **4.3 Подключение генератора к коммуникации**

# **1) Контактный способ подключения генератора**

Этот метод гарантирует передачу сигнала без помех и позволяет использовать низкие частоты. Подключение к коммуникации осуществляется путем подсоединения выходного разъема генератора к коммуникации и штырю заземления рис. 4.1

Подключение осуществляется в любом удобном месте, при этом место подключения должно быть зачищено от грязи напильником или наждачной бумагой до металла. Это обеспечивает более надёжный электрический контакт зажима и коммуникации.

Привила установки заземления:

- Для достижения максимальной дальности

- трассировки следует при подключении генера-

тора к коммуникации заземление устанавливать под

углом близким к 900 на максимальном удалении от трассы в направлении предполагаемого поиска

- Штырь заземления должен быть заглублен не менее чем на 2/3 высоты.

#### **Методы подключения генератора к коммуникации**

# **1) Определение трассы подземного кабеля или трубопровода при непосредственном подключении к коммуникации можно проводить несколькими способами:**

а) возвратный проводник - земля

Для этого к одному концу кабеля подключить один из зажимов генератора, а другой зажим и конец кабеля заземлить (рис. 4.2)

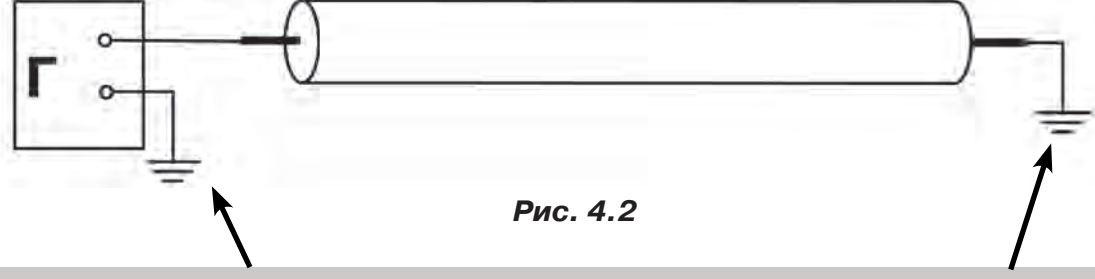

**Обязательно заземлять второй конец трубопровода и кабеля при использовании режима повышенного напряжения!**

б) возвратный проводник - броня кабеля

При этом методе один конец генератора подключается к кабелю, второй - к броне. Оставшиеся концы кабеля подключаются к броне (рис. 4.3).

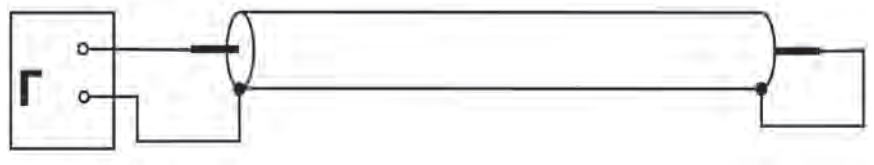

 **Рис.4.3**

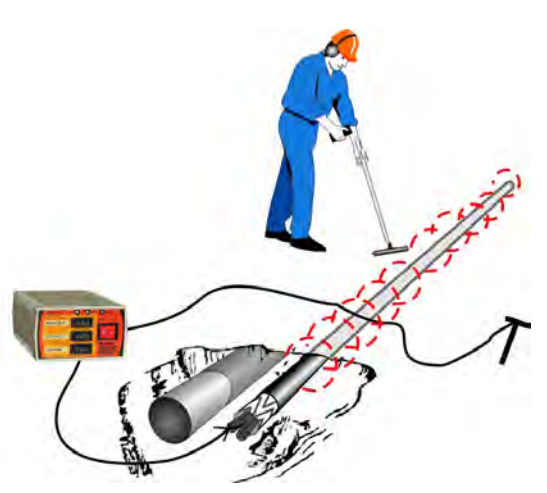

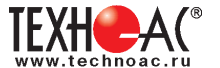

**Рис. 4.1**

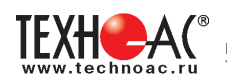

#### в) возвратный проводник - жила кабеля

При этом методе трассировки генератор подключить к двум жилам с одной стороны кабеля, с другой стороны жилы необходимо объединить (рис. 4.4).

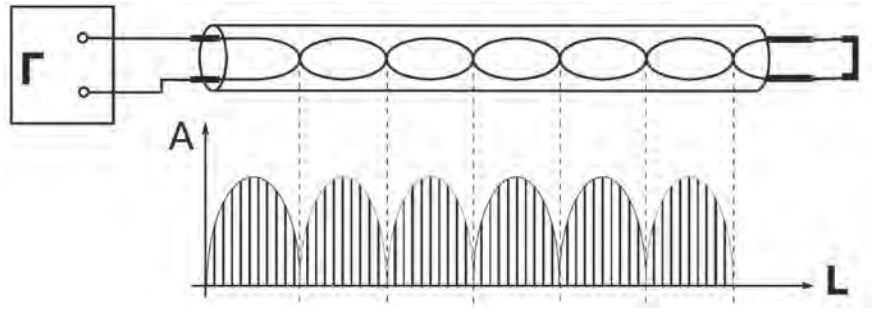

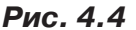

#### **2) Бесконтактный способ с использованием передающей антенны**

Подключение к коммуникации осуществляется индукционным путем. Подключить антенну к выходному разъему генератора и установить над трассой, при этом антенна и трасса должны находиться как можно ближе друг к другу и в одной плоскости рис.4.5

#### **3) Бесконтактный способ с использованием клещей передающих.**

Позволяет выполнять трассировку выбранных коммуникаций, кабелей находящихся под нагрузкой и без нагрузки. Клещи должны быть замкнуты вокруг трассируемого проводника рис. 4.6.

При отсутствии нагрузки следует заземлить оба конца трассируемого кабеля на максимальном удалении от трассы.

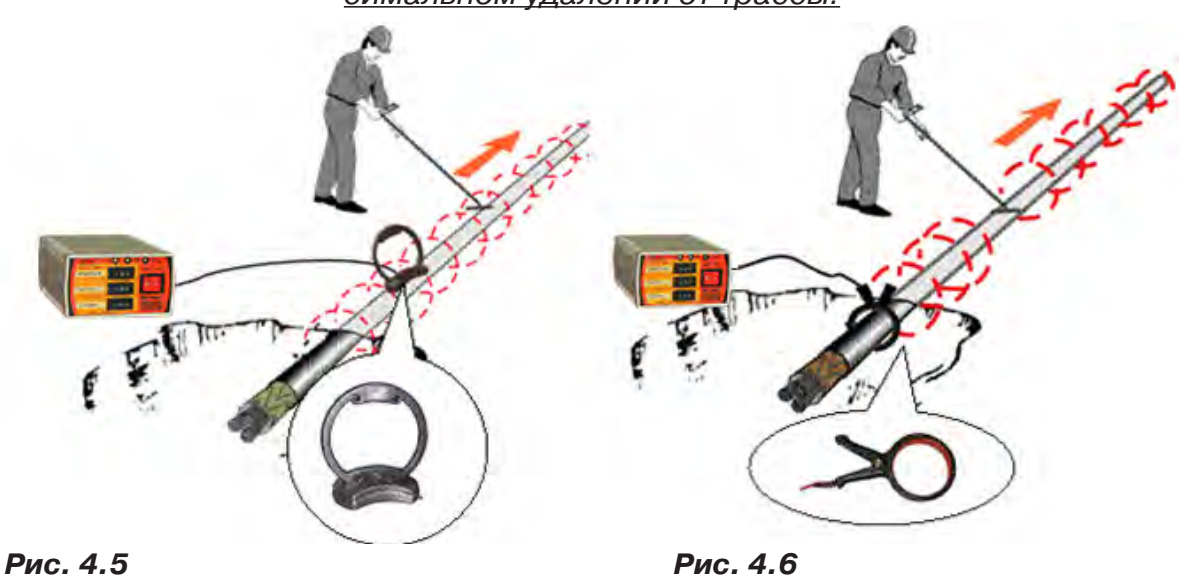

# **ЗАПРЕЩАЕТСЯ!**

**Прикосновение к зажимам выходных соединительных кабелей и элементам исследуемой коммуникации при работающем генераторе.**

#### **ЗАПРЕЩАЕТСЯ!**

**Подключение и отключение соединительных кабелей при включенном генераторе.**

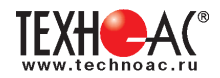

# **4.4 Запуск генерации**

Запустить генерацию выключателем «ВКЛ». Через 6 с после включения питания, индикатор «питание» соответствующим свечением отобразит состояние встроенного аккумулятора и, если заряда достаточно, запустится процесс автоматического согласования с нагрузкой. Начнется генерация и ступенчатое увеличение амплитуды сигнала на выходе до достижения установленной мощности или до достижения максимального «безопасного» выходного напряжения. При этом желтое свечение индикатора «выход» свидетельствует о том, что идет генерация, но установленная мощность пока не достигнута. В процессе согласования могут быть кратковременные перерывы генерации (и, соответственно, желтого свечения) на время переключения обмоток выходного трансформатора. Смена желтого цвета индикатора «выход» на зеленый цвет свидетельствует о достижении установленной мощности и окончании процесса автосогласования. Длительное (более 12 с) желтое свечение свидетельствует о том, что генератор выдает максимально возможный «безопасный» уровень сигнала, но сопротивление нагрузки слишком велико для достижения установленной мощности.

В этом случае следует произвести пробный трассопоиск или принять решение о переходе в «опасный» режим.

Если, при недостигнутой установленной мощности (инд. «выход» - желтый), ток в трассе недостаточен (приемник «не видит» трассу) и приняты соответствующие меры безопасности, следует снять ограничение выходного напряжения переключателем «УСТАНОВКА».

Для этого, независимо от предустановки, следует произвести «переход» из положения «О» в положение «II»(«высокое»). Возврат к установке ограничения производится переключением из положения «II» в положение «I»(«безопасное»).

Если, при достигнутой установленной мощности (инд. «выход» - зеленый), ток в трассе недостаточен (приемник «не видит» трассу), следует, при возможности, увеличить выходную мощность переключателем «МОЩНОСТЬ, Вт».

#### **4.4.1 Автоматические отключения генерации**

Автоматическое отключения генерации наступает при:

- разряде встроенного аккумулятора ниже допустимой нормы (предотвращение глубокого необратимого разряда);

- превышении допустимого выходного тока в неустановившемся режиме (в процессе автосогласования).

## **4.4.2 Автоматическое повторное согласовани**е

Автоматическое повторное согласование осуществляется

- при превышении допустимого выходного тока в установившемся режиме;

- при изменеии выбора мощности

## **4.4.3 Время непрерывной работы** (новый аккумулятор при 25 °C)

Время непрерывной работы в часах от полностью заряженного встроенного аккумулятора до автоотключения по понижению питания приведено в таблице:

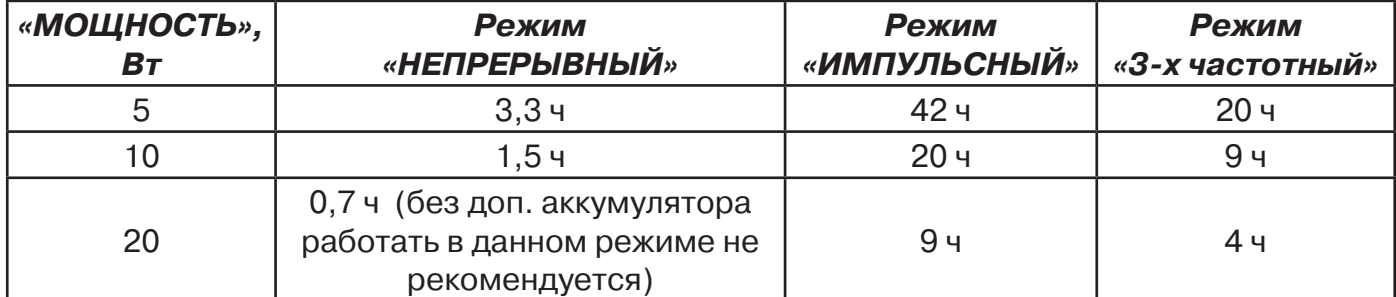

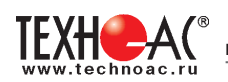

#### **4.4.4 Внешнее питание**

Для увеличения времени непрерывной работы можно воспользоваться дополнительным внешним (например, автомобильным) аккумулятором на 12В, подключаемым при помощи специального шнура с разноцветными (красный плюс) зажимами «крокодил» к разъему «ВНЕШНЕЕ ПИТАНИЕ / ЗАРЯД».

Емкость дополнительного внешнего 12 вольтового аккумулятора может быть любой. Емкости встроенного и дополнительного аккумуляторов, при этом, суммируются и, соответственно, возрастает время непрерывной работы.

При подключении к выходу сетевого блока время работы неограничено и все задаваемые мощности увеличиваются на 25%.

#### **4.4.5 Зарядка встроенного аккумулятора**

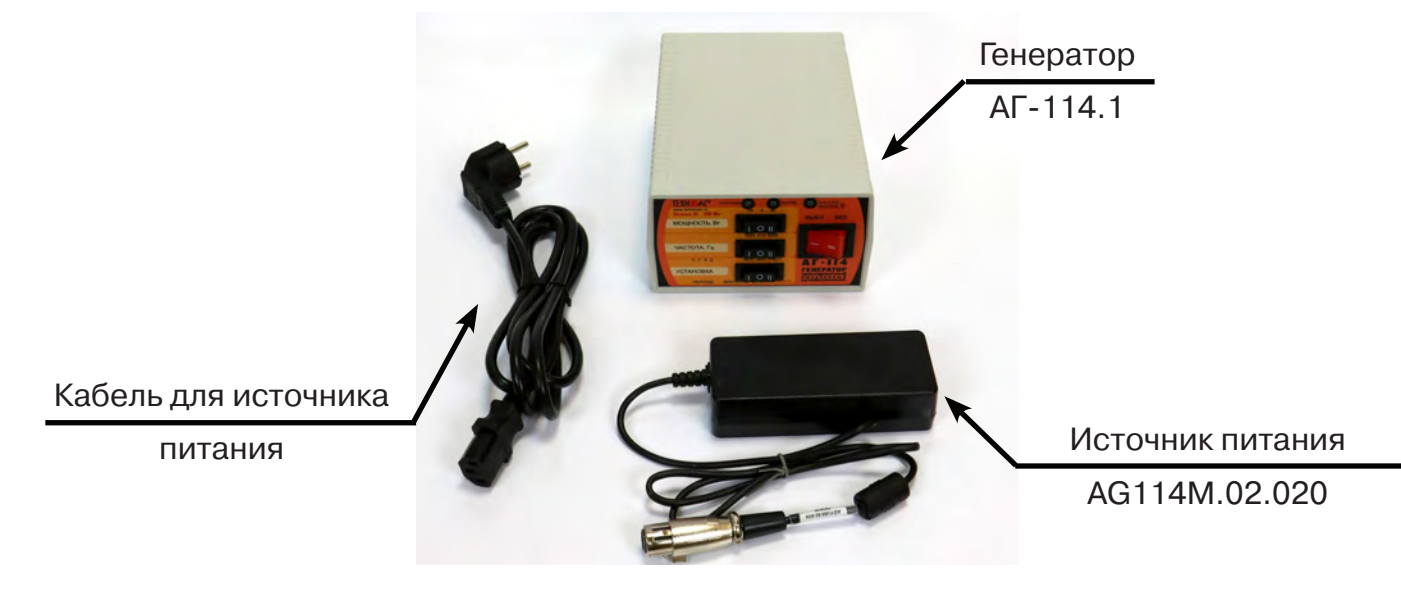

**рис. 4.7**

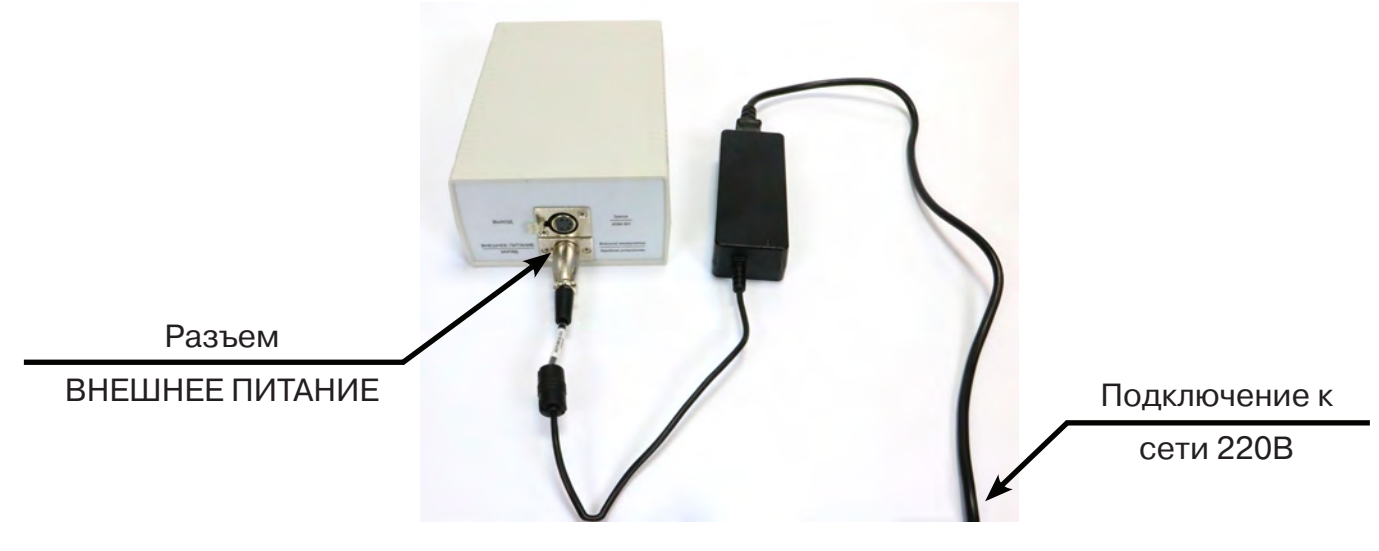

**рис. 4.8**

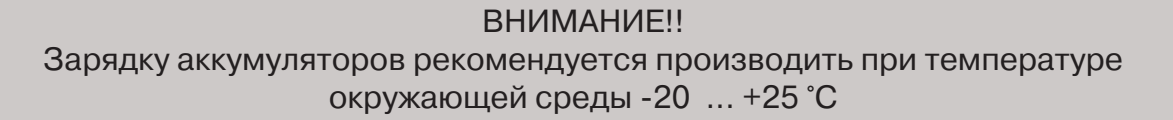

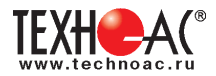

Для запуска режима зарядки встроенного аккумулятора следует собрать схему, как показано на рисунках 4.7 и 4.8, для этого:

1. Подключить входящий в комплект поставки выход сетевого источника питания к соответствующему разъему «ВНЕШНЕЕ ПИТАНИЕ / ЗАРЯД» генератора (нижний разъем на задней панели);

2. Второй разъем сетевого кабеля источника питания подключить к сети 220В;

3. Перевести переключатель питания генератора в положение «ВКЛ».

Если необходимо провести только зарядку аккумулятора и нет необходимости в трассировке коммуникации, то выходной разъем подключать не следует.

В процессе зарядки индикатор «ЗАРЯД» последовательно отображает цветом стадии процесса зарядки:

частые мигания - 1-я стадия («постоянный ток»);

редкие мигания - 2-я стадия («стабильное напряжение»);

постоянное свечение – 3-я стадия («зарядка закончена / хранение»).

#### **ПРИМЕЧАНИЕ: 2-я стадия зарядки длится не менее 3 ч. При прерывании сетевого питания цикл зарядки повторяется.**

#### РЕКОМЕНДАЦИИ ПО ЭНЕРГОСБЕРЕЖЕНИЮ

1. С целью экономии энергии аккумуляторов по возможности используйте режим кратковременных посылок («импульсы») и как можно меньшую мощность. Перерывы в работе способствуют частичному восстановлению емкости. Поэтому «чистое» время работы без подзарядки с перерывами всегда больше времени непрерывной работы, при прочих равных условиях.

2. Если в распоряжении имеется дополнительный аккумулятор, то применяйте его при длительной работе, используя кабель внешнего питания с зажимами «крокодил». В режиме «непр» «20Вт» это просто необходимо.

3. Заряжайте аккумулятор при первой возможности. Не доводите до «автоотключения по понижению питания». Перед длительным хранением зарядите аккумулятор и подзаряжайте не реже, чем раз в 6 месяцев.

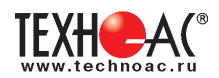

## **Приложение 1**

#### **Технические характеристики генератора АГ-114.1**

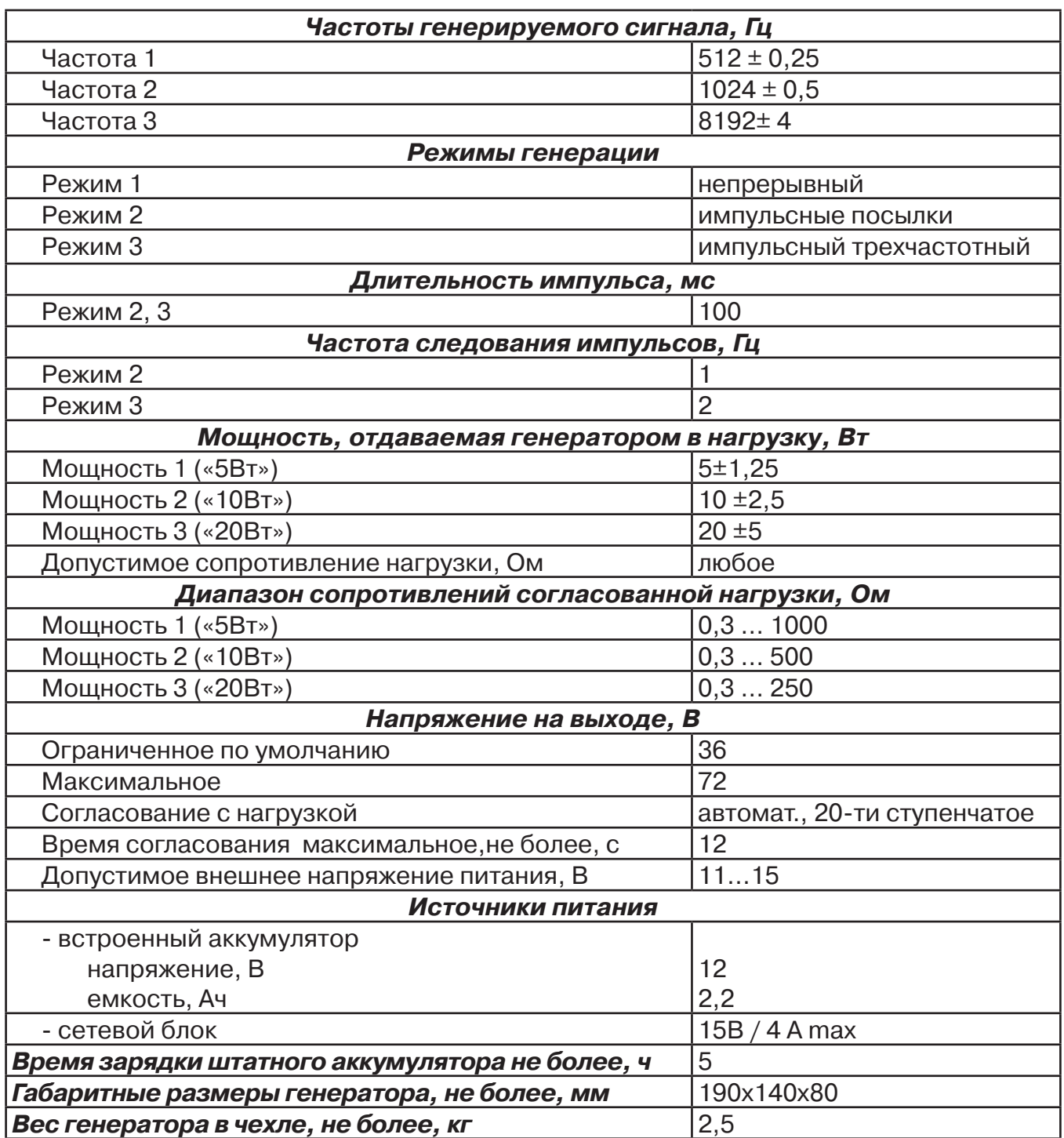

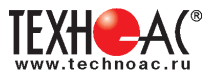

# **5 Активный трассопоиск**

Используемое оборудование (рис.5.1):

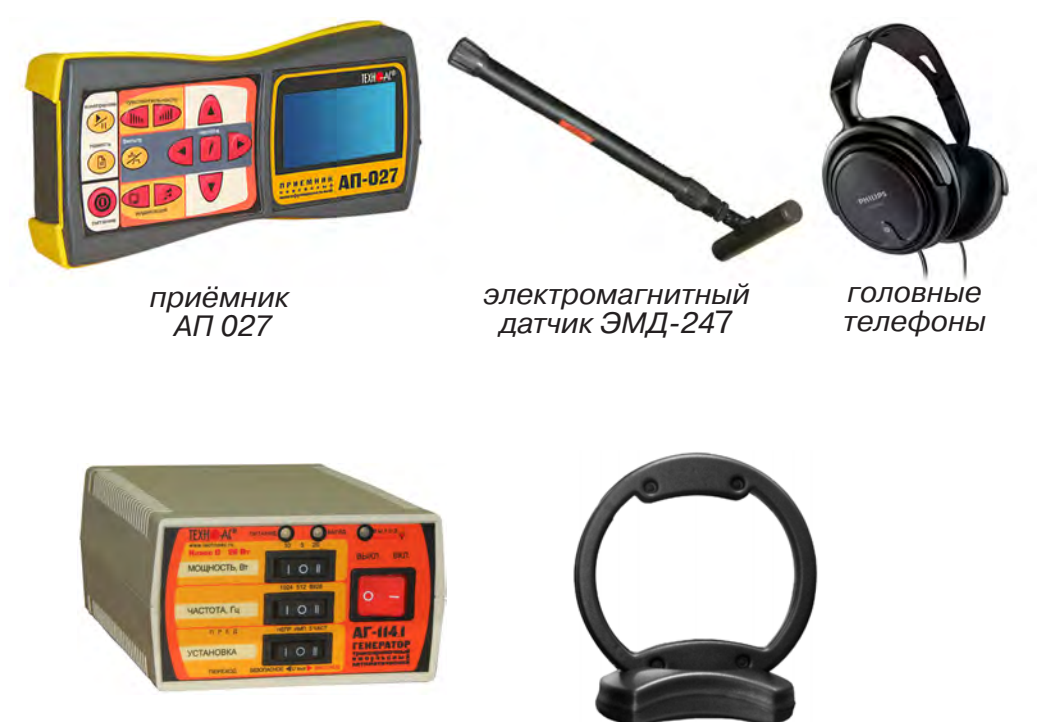

генератор трассировочный АГ-114.1

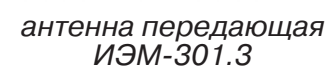

**Рис. 5.1**

#### **5.1 Последовательность работы в режиме активного трассопоиска с использованием электромагнитного датчика**

В основе метода лежит наличие электромагнитного поля вокруг проводника с током. Источником трассировочного тока специальной частоты является генератор, подключенный к искомой инженерной коммуникации. Для протекания тока необходим замкнутый электропроводящий контур, одной из ветвей которого служит искомая коммуникация, а в качестве другой ветви используется заземление для возврата тока через землю.

Место максимальной напряженности электромагнитного поля, измеренного над поверхностью земли, соответствует оси искомой коммуникации.

Для правильной работы с комплектом необходимо соблюдать следующую последовательность действий:

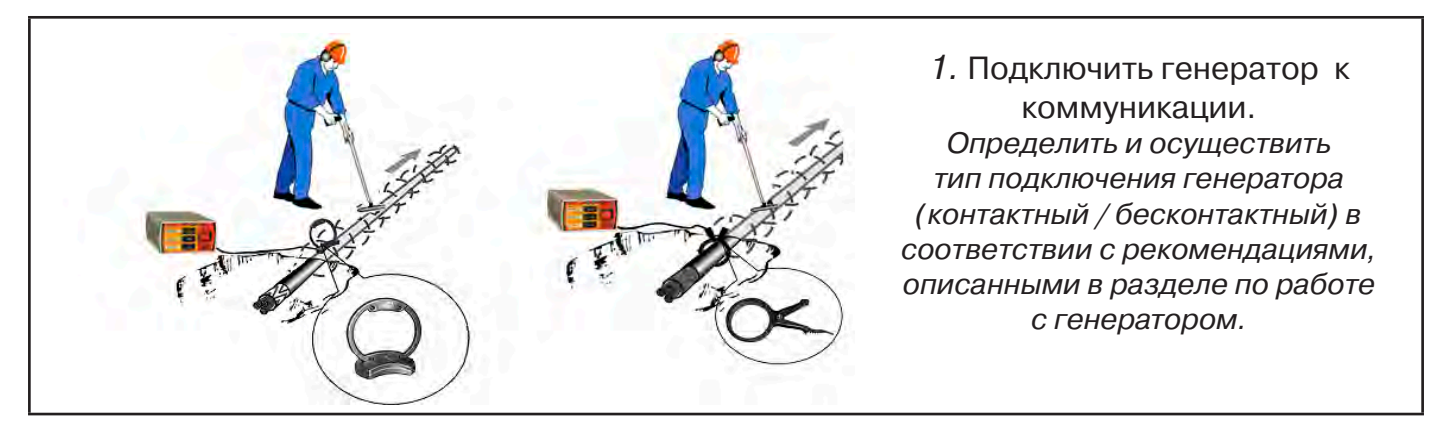

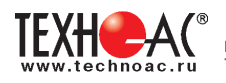

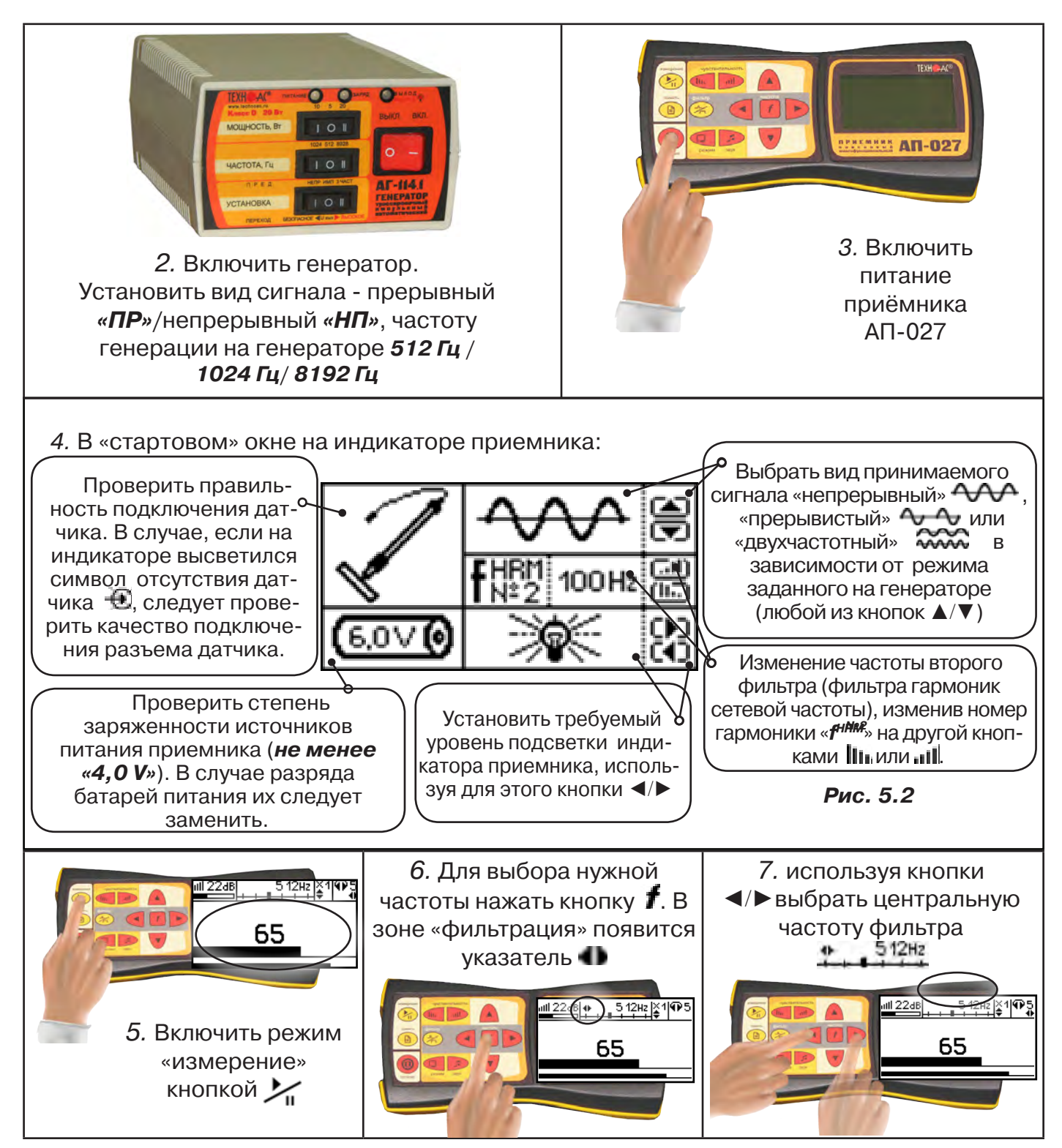

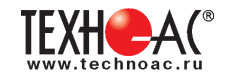

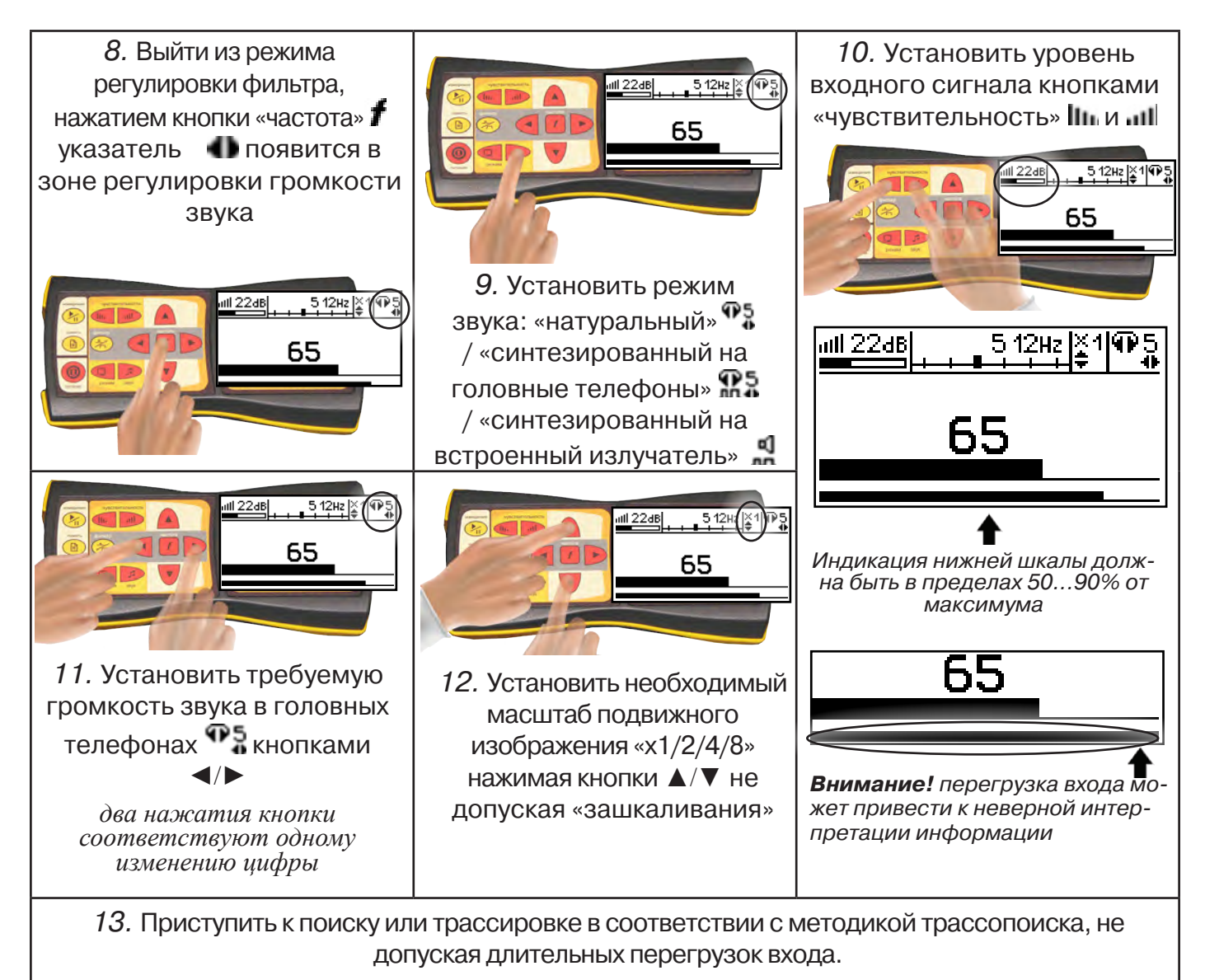

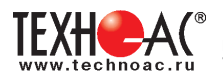

# **6 Акустический датчик АД-247**

#### **6.1 Состав комплекта акустического датчика**

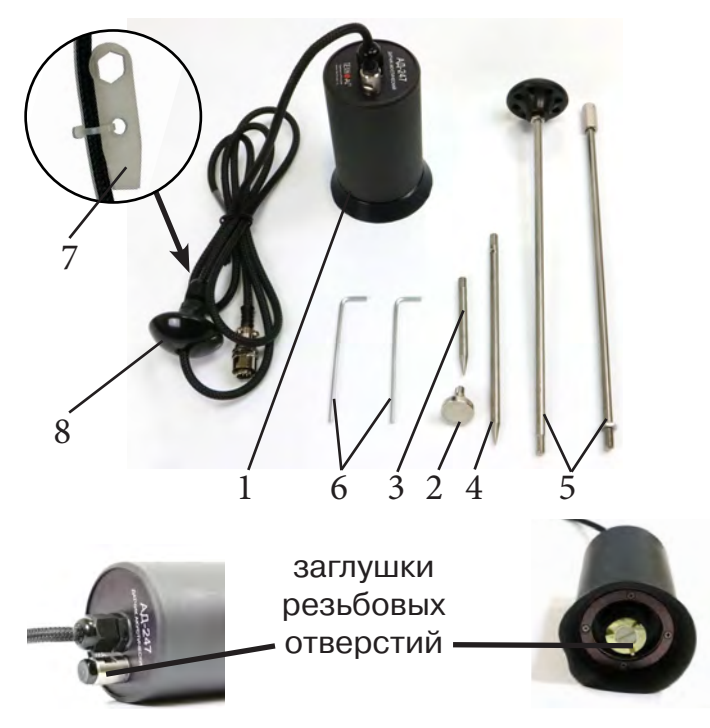

- 1 Акустический датчик AД-247
- 2 Магнит для AД-247
- 3 Штырь для АД-247, (70 мм)
- 4 Штырь для АД-247, (150 мм)
- 5 Ручка (Стержень со втулкой, Стержень с держателем)
- 6 Ключ шестигранный, 2 шт
- 7 Ключ (закреплён на кабеле)
- 8 Держатель

Акустический датчик AД-247 выполнен с резьбовыми отверстиями для установки съёмных наконечников (магнит поз.2, штыри поз.3 и поз.4) и составной ручки поз.5. В состав датчика входят также пластиковые винты-заглушки (для защиты резьбовых отверстий от попадания воды и грязи) и к ним

комбинированный ключ (поз.7). При работе с акустическим датчиком без съёмных элементов для переноски датчика используется перемещаемый по кабелю держатель (поз.8).

Использование в качестве наконечника магнита позволяет надежно фиксировать акустический датчик на металлических трубах и запорной арматуре.

При подготовке датчика к работе с использованием ручки и (или) съемных наконечников заглушки удаляются. После проведения работ рекомендуется заглушки установить на прежние места.

#### **6.2 Особенности конструкции и правила эксплуатации акустического датчика**

Чувствительный элемент акустического датчика размещен на стальном контактном основании (далее – основание). Основание подвешено на упругой диафрагме из звукопоглощающей резины и защищено от внешних шумов манжетой. Конструкция датчика обеспечивает значительное снижение (демпфирование) помех, вызванных звуками окружающей среды и непосредственными механическими воздействиями на корпус.

Наилучшую защиту от внешних шумов (в том числе, и с применением штыря) обеспечивает установка датчика на поверхность с касанием манжеты по всему её периметру.

При работе датчик устанавливается манжетой на поверхность, и основание датчика всегда контактирует с точкой обследуемой поверхности.

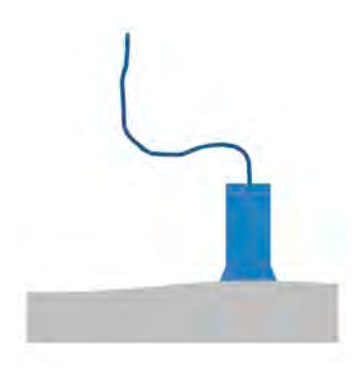

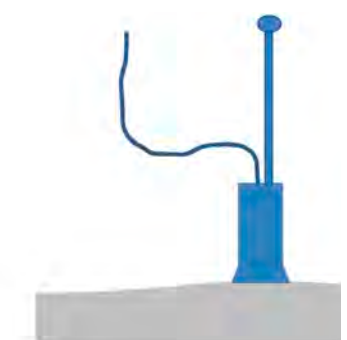

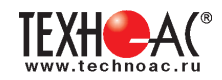

При работе исключите нажим на датчик, т.к. при этом чувствительный элемент может упираться в механический ограничитель вертикального перемещения, что приведет к появлению в головных телефонах посторонних звуков и искажению сигнала.

 Искажения сигнала возможны и при перекосах чувствительного элемента на значительных локальных неровностях рельефа поверхности. При установке датчика следует, по возможности, выбирать наиболее плоские участки поверхности.

При работе на мягком грунте, в условиях густой травы или глубокого снега используются съемные штыри.

Установка или съём штырей производится от руки. При необходимости, для установки или съёма штырей применяются прилагаемые в составе комплекта два ключа (один ключ вставляется в отверстие штыря, другой – в боковое отверстие основания с целью исключения проворота основания с чувствительным элементом относительно корпуса и вывода датчика из строя).

Использование для установки штырей одного ключа с удержанием датчика за корпус запрещается!

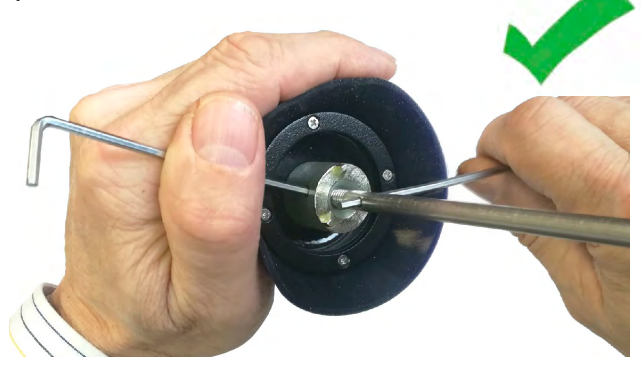

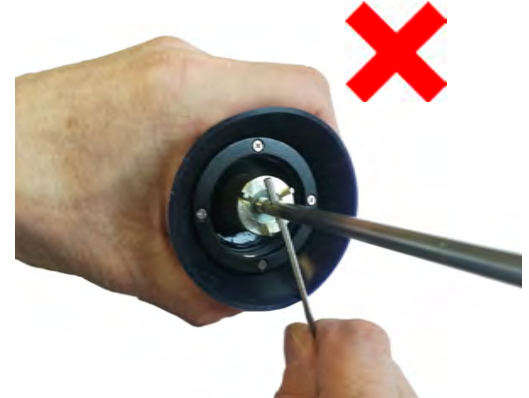

При работе со штырями необходимо обеспечить прилегание манжеты к поверхности для исключения влияния внешних звуков (Рис. 3.1).

При невозможности обеспечить прилегание манжеты датчика к поверхности необходимо обеспечить окружающую тишину (Рис. 3.2).

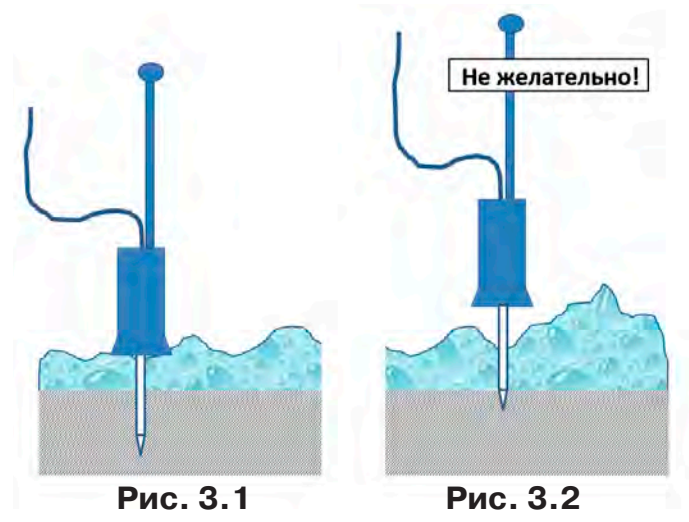

Так как индицируемый уровень полезного сигнала зависит от условий установки датчика сравнение уровней сигнала в разных точках можно проводить только на участках с однотипными условиями установки датчика при неизменных параметрах приемника. При этом в каждой из точек уровень сигнала рекомендуется определять как среднее значение по результатам нескольких замеров.

Так как отдельные элементы конструкции датчика изготовлены из резины, запрещается производить очистку полости датчика острыми предметами. Запрещается обстукивать датчик о твёрдые поверхности (например, для стряхивания снега или земли). Очистку полости датчика от грязи и глины рекомендуется производить струёй воды.

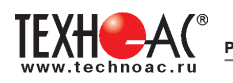

## **7 Последовательность работы в режиме поиска утечек жидкости**

Используемое оборудование:

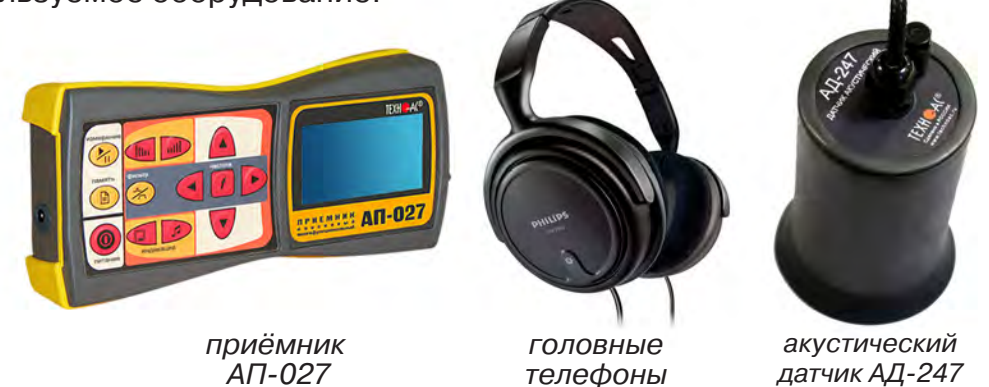

#### **ВНИМАНИЕ!**

При проведении работ по поиску утечки желательно иметь подробную схему подземных коммуникаций. При отсутствии схемы следует провести предварительную трассировку трубопровода. От точности установки акустического датчика над осью трубопровода зависит уровень полезного сигнала и минимальное количество помех. **Перед проведением работ по поиску утечки в подземных трубопроводах воду из затопленных трубопроводных колодцев рекомендуется откачать.**

#### **7.1 Подключение датчиков и проверка работоспособности приёмника**

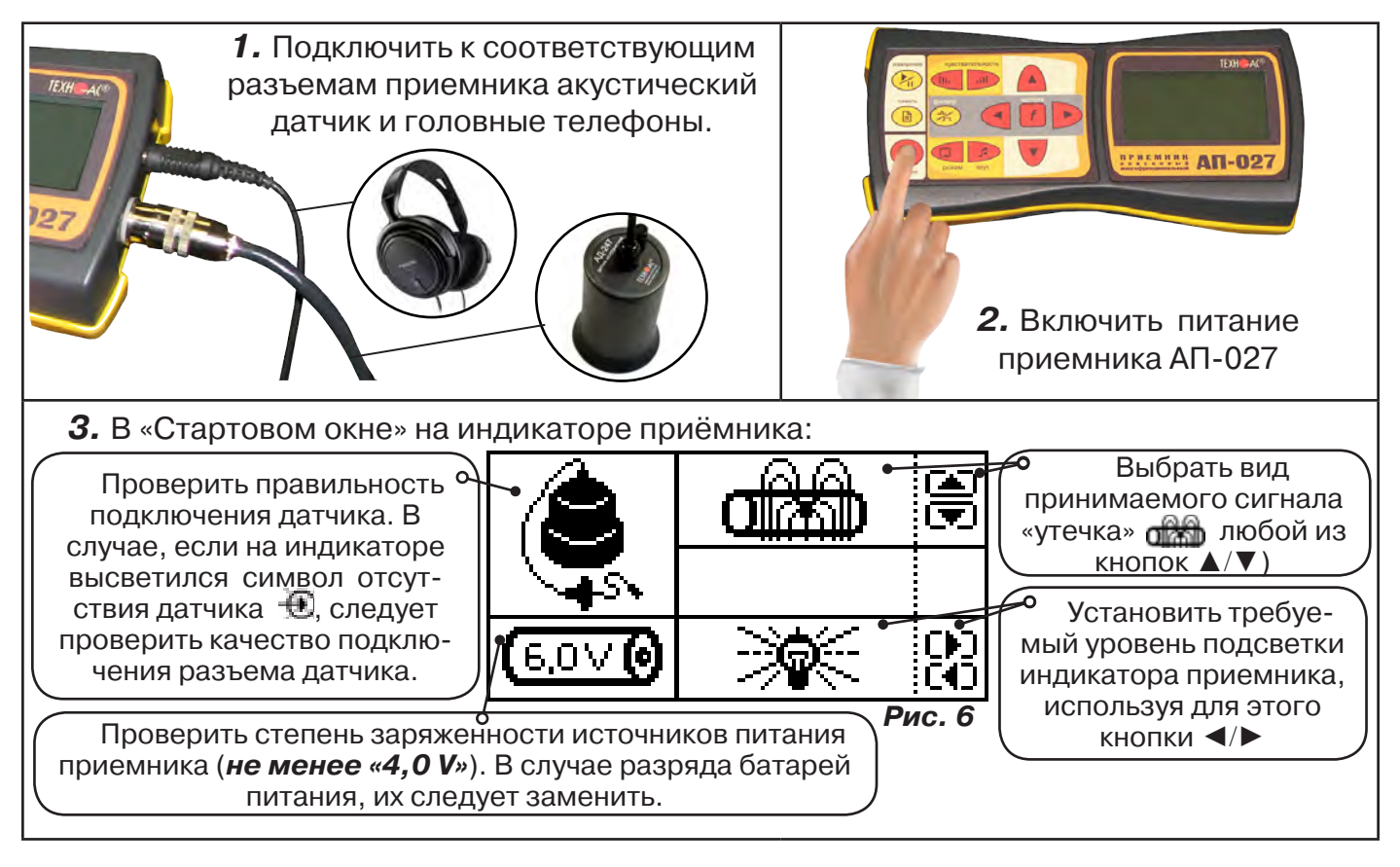

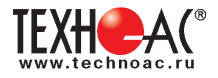

#### **7.2 Предварительное обследование трассы**

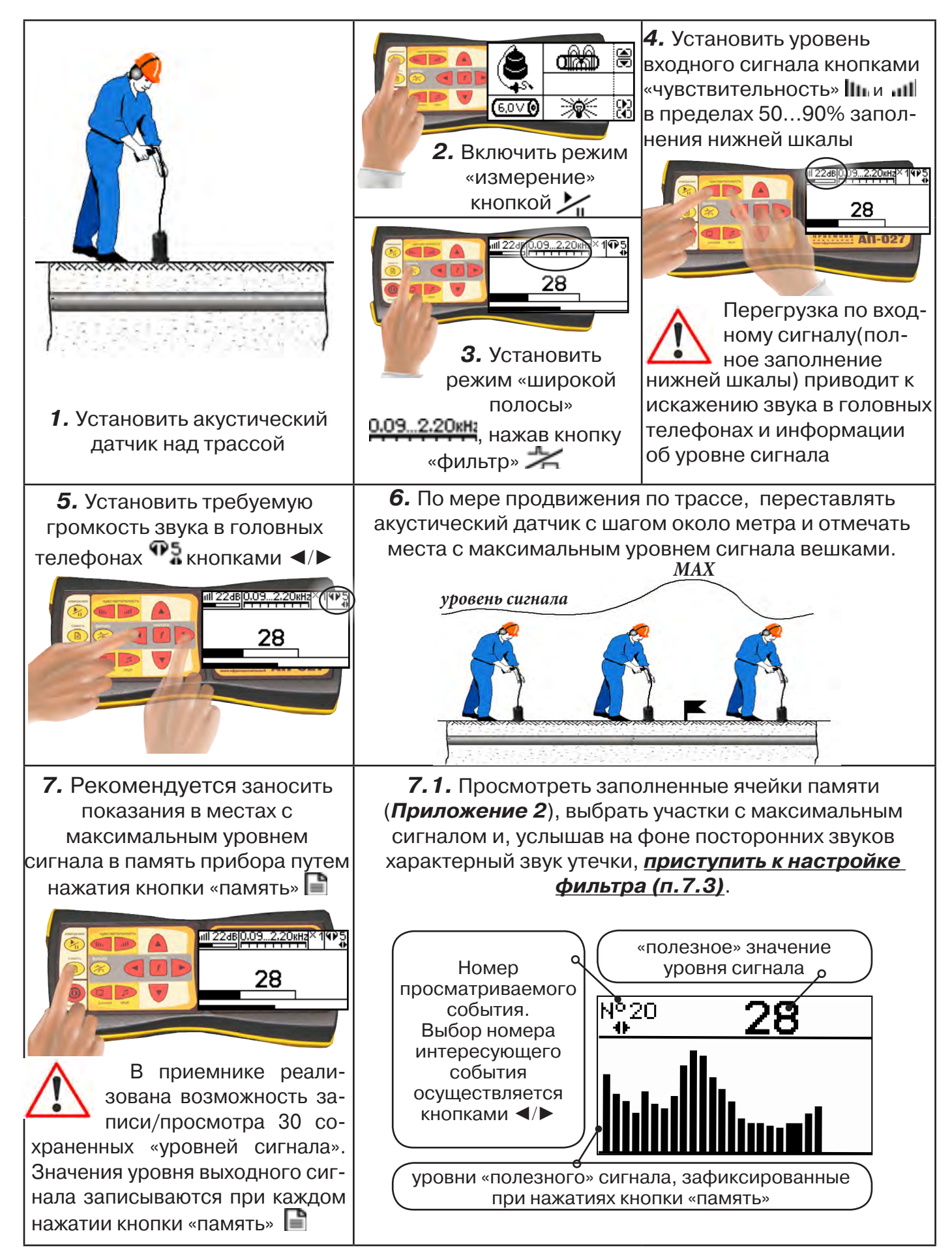

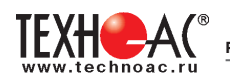

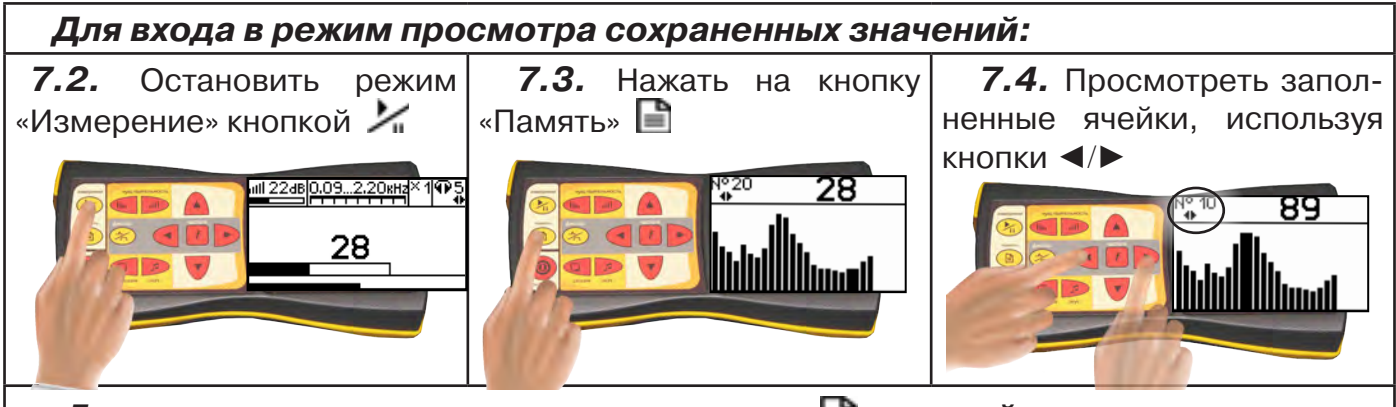

Для выхода из режима «память» нажмите кнопку **| ∃** - произойдет выход в «стартовое **окно», затем для возврата в режим измерения нажать кнопку «пуск»** 

**При выключении питания приемника, записанные данные не сохраняются!**

#### **Рекомендуется:**

- Перед перемещением датчика остановить режим «измерения» кнопкой  $\blacksquare$  для сохранения последних показаний индикатора на экране и устранения в головных телефонах неприятного звука.

- Считывать показания и использовать режим «память» не ранее, чем через 10 с после установки датчика на грунт и включения режима «измерения».

- Не изменять установок органов управления при перемещении датчика в процессе прохождения по трассе, для сохранения относительной величины уровня сигнала.

#### **7.3 Настройка фильтра**

Для точного определения места утечки по максимальному уровню звука необходима информация об уровне полезной составляющей принятого сигнала. Полосовой перестраиваемый фильтр позволяет устранить звуковые частоты, находящиеся вне полосы, занимаемой звуком дефекта. **Общий принцип настройки фильтра состоит в постепенном сужении полосы пропускания с целью выделения звука утечки и наибольшего подавления всех остальных звуков.**

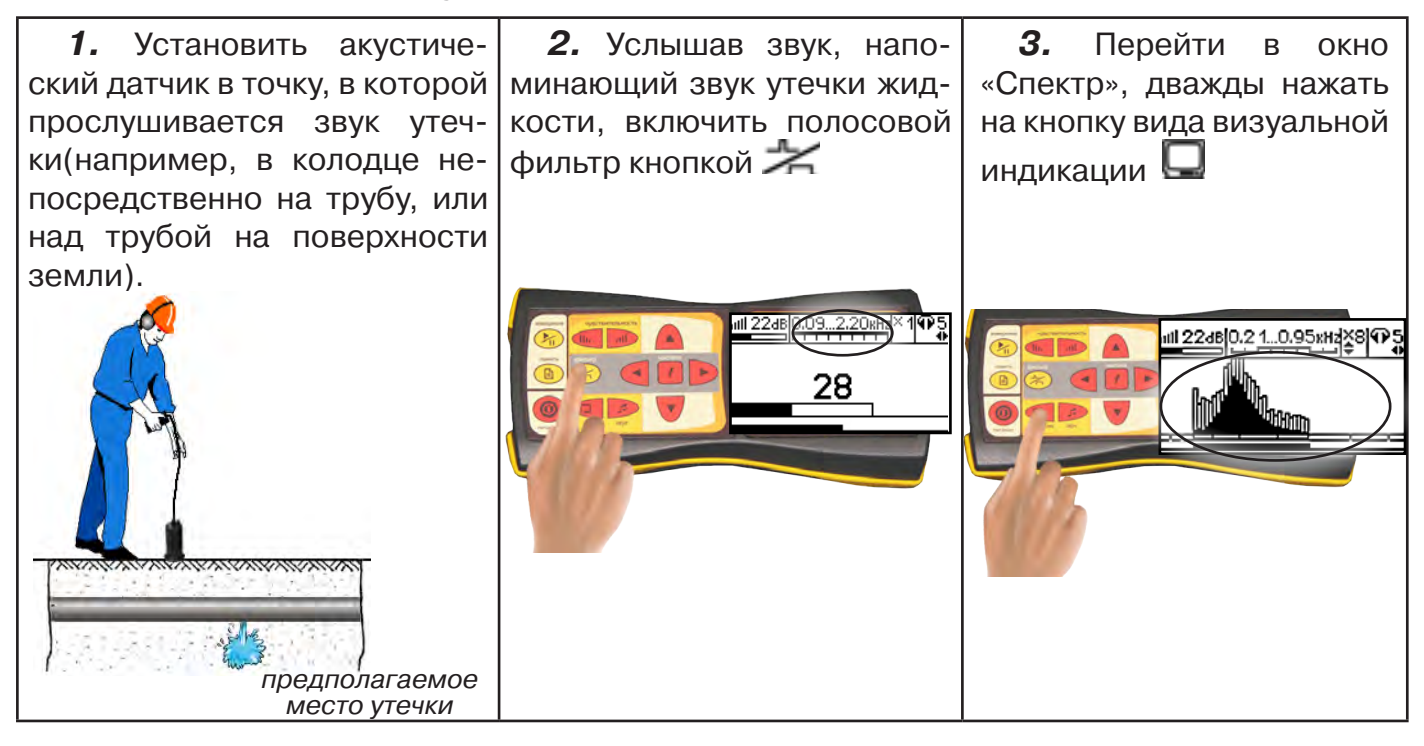

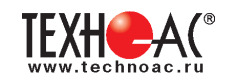

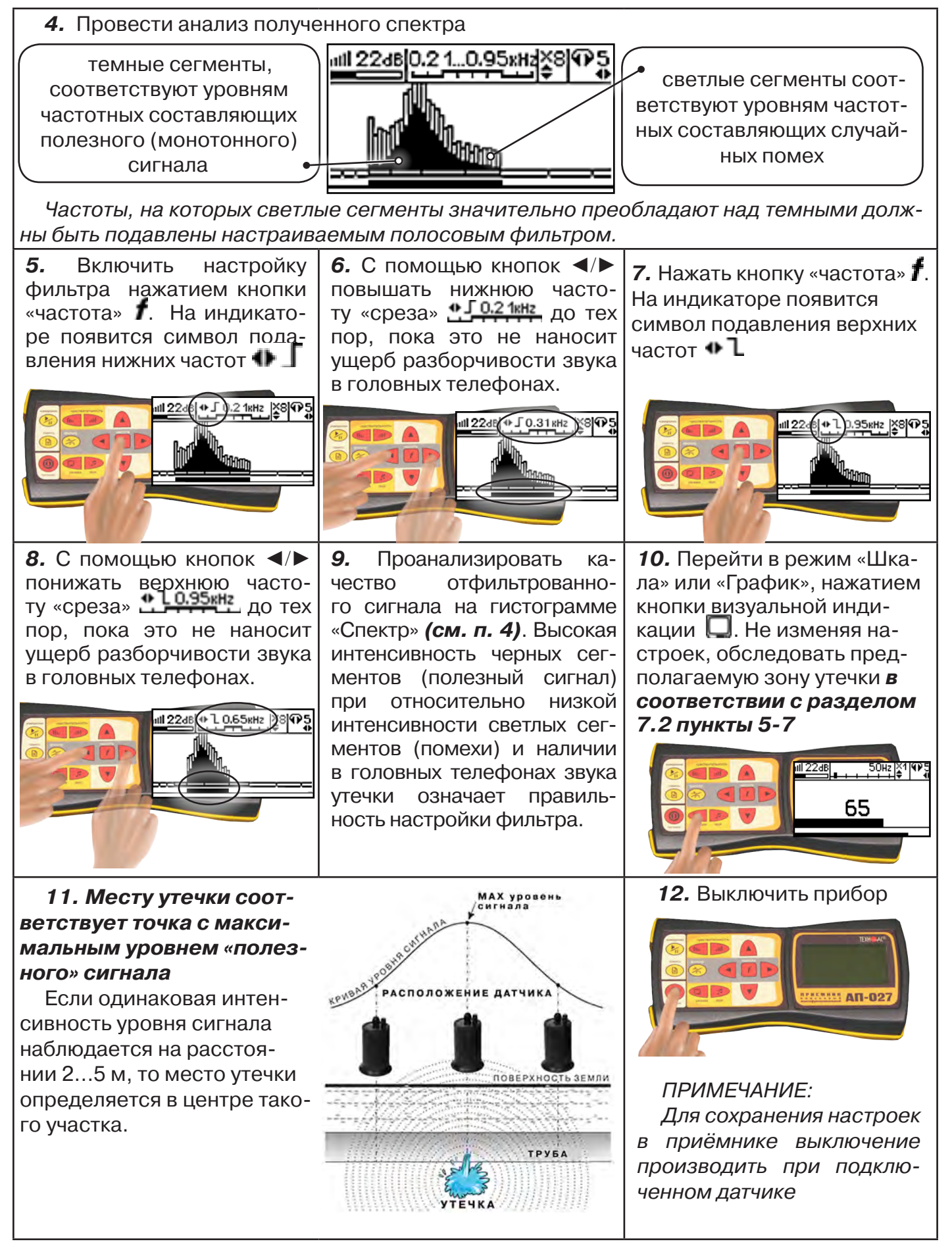

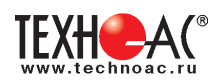

#### **7.4 Результаты диагностики**

На результаты диагностики при поиске утечек влияют очень много факторов, начиная с того, производит ли утечка распространяющийся шум, а так же: величина утечки, давление в трубопроводе, материал трубопровода, плотность грунта, вид прокладки трубопровода, глубина залегания трубопровода, затопленность трубопровода, наличие внешних шумовых помех.

Качество работы оператора по поиску утечки акустическим течеискателем повышается с накоплением опыта в различении звуков утечек различного вида.

Разработчик и производитель течеискателя ООО «ТЕХНО-АС» не несет ответственности за выводы и решения, принятые оператором на основании полученных с помощью прибора данных.

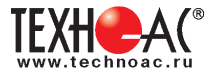

**Рис.8.1**

поверхность

**КОММУНИКАЦИЯ** 

#### **8 Дополнительные возможности**

#### **8.1 Задача: измерение глубины залегания косвенным «электромагнитным методом»**

**Используемое оборудование:** приемник АП-027, электромагнитная антенна ЭМД

Совет: при определении глубины залегания необходимо учитывать рельеф местности. Для получения точного результата выбирать ровные участки поверхности.

**Методика:** 1. Найти место прохождения трассы (желательно методом минимума). Произвести разметку.

2. При положении датчика ЭМД перпендикулярно трассе и под углом 45° к поверхности земли минимум сигнала наблюдается на удалении от точки «над трассой», равном глубине залегания коммуникации, когда ось антенны пересекает ось трассы. Это - косвенный метод измерения глубины залегания коммуникации (рис.8.1).

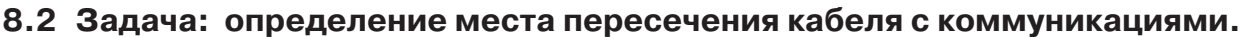

**Используемое оборудование:** приемник АП-027, электромагнитная антенна ЭМД, головные телефоны.

**Методика:** 1. Провести предварительную трассировку кабеля.

2. Включить приемник и провести настройки для «широкой полосы».

3. Расположить корпус электромагнитного датчика над трассой кабеля параллельно трассе (уровень сигнала на индикаторе приемника будет близок к нулю) (рис. 8.2). Провести трассопоиск в соответствии с методом максимума. При прохождении по трассе место пересечения кабеля с коммуникациями определяют по максимальному сигналу.

#### **8.3 Задача: определение направления сигнала, отделение искомого кабеля от других кабелей на участке.**

**Используемое оборудование:** трассировочный генератор, приемник АП-027, электромагнитная антенна ЭМД, головные телефоны.

**Методика: 1.** Включить генератор в режим «2F». В этом режиме герератор посылает в коммуникацию «смесь» сигналов двух частот (1024Гц и 8192Гц).

**2.** Один выходной вывод генератора подключается к «началу» коммуникации, а другой заземляется на возможно большем удалении. «Конец» коммуникации заземляется.

**3.** Включить приемник. В «Стартовом окне» следует выбрать вид принимаемого сигнала – «двухчастотный» **АЛАД**. После запуска измерения кнопкой X<sub>II</sub> появится окно «направление сигнала» (рис.8.3).

Сигнал от коммуникации, к которой непосредственно подключен трассировочный генератор, условно называется – «свой». «Паразитный» сигнал от близлежащей коммуникации, на которую «перенаводится» сигнал генератора, условно называется – «чужой».

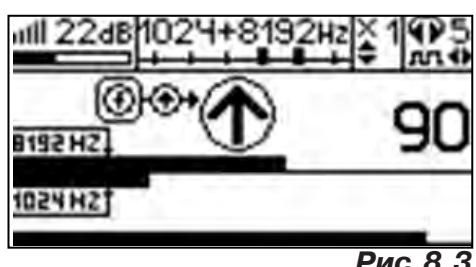

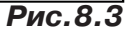

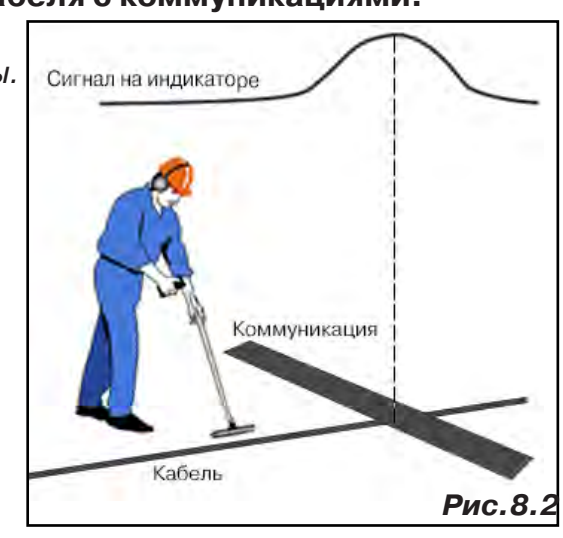

h

ДАТЧИК

 $\overline{a}$ 

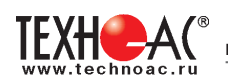

По направлению «стрелки» можно отличить «свой» сигнал от «чужого», поскольку направление тока в «своей» коммуникации противоположно «перенаведенным» токам, протекающим по «чужим» коммуникациям. Направление сигнала - вперед » является условным понятием и «назначается» оператором для данного положения датчика относительно данной трассы, которое фиксируется оператором по метке в виде красного винта (рис.8.4), расположенной на одной из сторон датчика ЭМД-247.

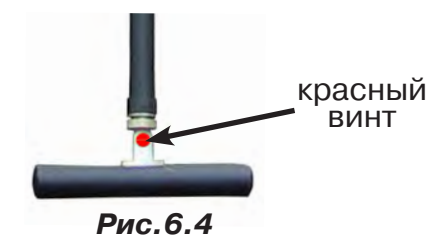

**4.** «Назначение» производится нажатием кнопки  $f$  при расположении датчика точно над «выделенной» коммуникацией, считающейся «своей». После этого указатель направления сигнала приобретает вид  $\cdot \mathbf{V}$ . При переходе на «чужую» коммуникацию с другим «направлением сигнала» (или при изменении положения датчика на «обратное») прозвучит уведомление и стрелка покажет «направление сигнала - назад  $\mathbf{\mathcal{P}}$ » (**рис.8.4**)

При «неуверенном» автоматическом определении направления ( $\textcircled{1}/\textcircled{4}$ ) появляется указание о необходимости «привязки прибора к трассе» («принудительного назначения направления»  $\bigoplus$ Э $\bigoplus$  кнопкой  $\boldsymbol{f}$  при установке датчика точно над трассой).

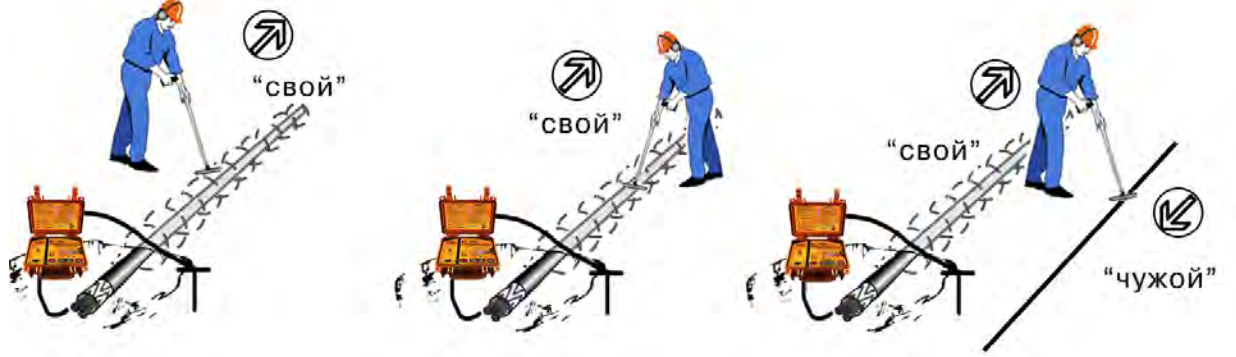

**Рис.8.4**

#### **«Двойная» шкала**

отображает уровни частотных составляющих сигнала (снизу – 1024 Гц, сверху – 8192 Гц). При недостаточном (для определения направления сигнала) уровне одной или обеих частотных составляющих, вместо «стрелки» появляется соответствующее сооб- $\frac{8192}{1024}$   $\frac{12}{12}$   $\times$ 

Возможно изменение масштаба изображения на «двойной» шкале в 2, 4 и 8 раз кнопками ▲/▼ (с соответствующим умножением показания «цифра»).

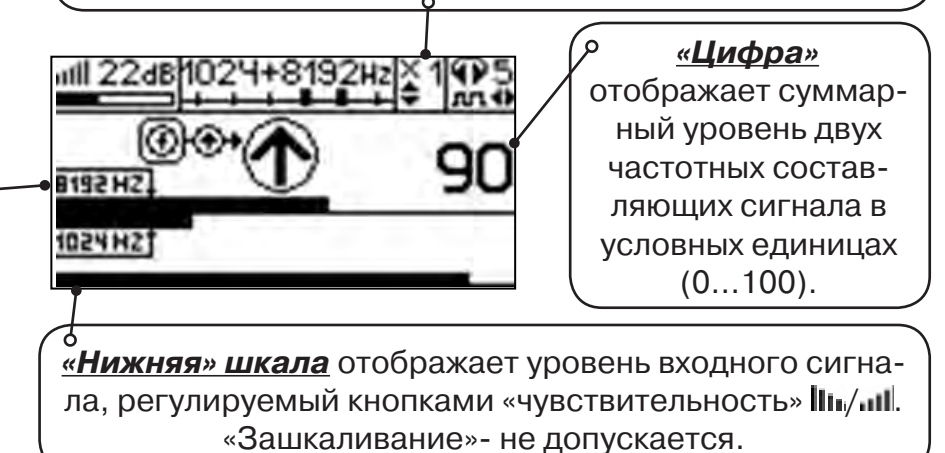

30

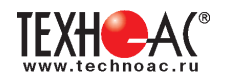

#### **8.4 Задача: Поиск дефектов изоляции электрических коммуникаций**

Повреждения внешней изоляции можно условно разделить на 3 группы:

#### 1. Дефекты с переходным сопротивлением менее 1кОм.

 Местоположение дефекта определяется бесконтактными методами: по резкому уменьшению уровня сигнала ЭМД или с применением датчика-определителя дефектов коммуникации (**ДОДК**\*не входит в комплект поставки)**.**

#### 2. Дефекты с переходным сопротивлением до 10кОм.

При сопротивлениях дефектов выше 1 кОм ток утечки слабо различим на фоне тока через емкость кабеля на землю. Для поиска таких утечек применяются бесконтактные методы: **фазовый «двухчастотный» метод** «**Δφ**» (п.8.4.3) и **амплитудный «двухчастотный» метод «ΔA»** (п.8.4.4), обеспечивающие высокую скорость проведения работ. Следует помнить, что чувствительность «двухчастотных» методов «**Δφ**» и «**ΔA**» повышается на дальнем от генератора конце кабеля.

#### 3. Дефекты с переходным сопротивлением свыше 10 кОм.

Такие дефекты надежно отыскиваются только контактным методом с помощью датчика контроля изоляции (**ДКИ**\*не входит в комплект поставки).

Контактным методом, как наиболее достоверным, следует проверять (уточнять) результаты, полученные бесконтактными методами.

#### **8.4.1 Поиск дефектов по снижению уровня сигнала**

**Используемое оборудование:** трассировочный генератор, приемник АП-027, электромагнитная антенна ЭМД, головные телефоны.

**Методика:** Производя трассировку с применением ЭМД на низкой активной частоте (512Гц / 1024Гц) **(см. раздел активный трассопоиск)**, наблюдать за уровнем сигнала. Локальное повышение и резкое уменьшение уровня указывают на вероятность наличия дефекта изоляции. **(рис. 8.4)** При этом величина сигнала может меняться по различным причинам: положение датчика, глубина залегания кабеля, наличие мешающих конструкций, поэтому таким методом можно обнаружить лишь «низкоомные» дефекты сопротивлением менее1кОм.

## **8.4.2 Поиск дефектов с применением ДКИ и ДОДК**

**Используемое оборудование:** приемник АП-027, электромагнитная антенна ЭМД, головные телефоны, трассировочный генератор (при работе на частотах 512/1024/ 8192 Гц), датчик контроля качества изоляции<sup>\*не входит в комплект</sup>, датчик-определитель дефектов коммуникации\*не входит в комплект

Работа может вестись как в активном режиме (с подключением трассировочного генератора), так и в пассивном режиме (на кабельных линиях, находящихся под напряжением частотой 50/60Гц или трубопроводах, оснащенных системой антикоррозионной («катодной») защиты с однополярным пульсирующим напряжением 100/120Гц).

После предварительной трассировки, поиск

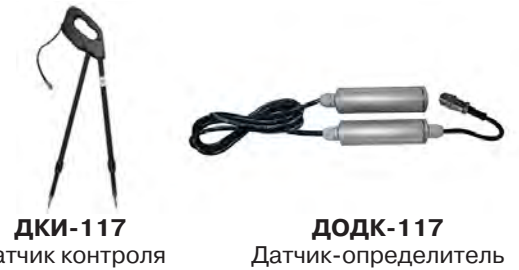

Датчик контроля качества изоляции

дефектов коммуникации

места повреждения изоляции ведется методом измерения разности потенциалов на поверхности земли (грунте) контактным (ДКИ) или бесконтактным (ДОДК) методами. В месте понижения сопротивления изоляции появляется ток утечки, создавая разность потенциалов между различными точками грунта вблизи трассы.

#### **Методика поиска дефекта изоляции электропроводящей коммуникации (с применением датчиков ДКИ или ДОДК) методом «максимума»**

При поиске места повреждения изоляции методом «максимума» один из входных выводов (контактных штырей ДКИ или электродов ДОДК) следует располагать точно над трассой, а второй – на максимальном расстоянии от трассы.

Электроды ДОДК транспортируются и располагаются относительно трассы двумя операторами, находящимися друг от друга на расстоянии длины соединительного провода. Это быстрый метод для протяженных коммуникаций.

 Контактные штыри ДКИ оператор, передвигаясь вдоль размеченной трассы, периодически, с интервалом 1 м, погружает в грунт (не менее чем на 2см). Это «медленный», но более достоверный метод.

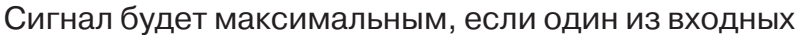

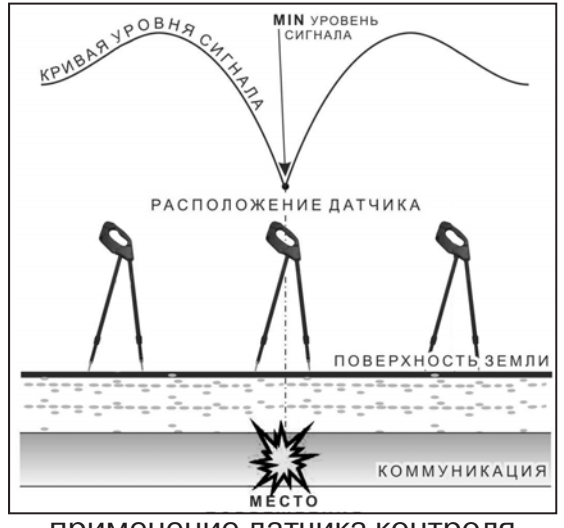

применение датчика контроля изоляции (**ДКИ**) методом min

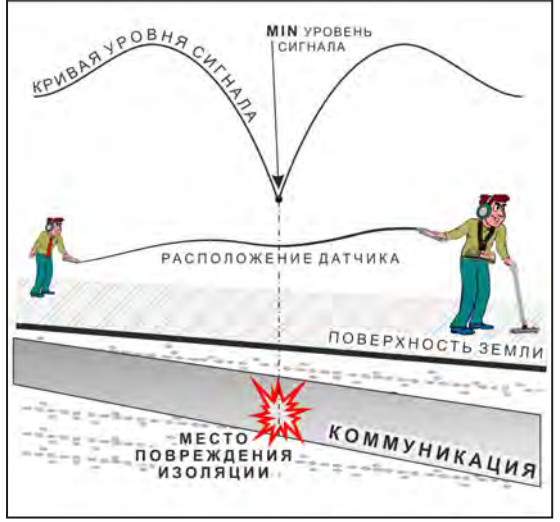

применение датчика-определителя дефектов коммуникации (**ДОДК)**  методом min

выводов находится точно над местом повреждения, а второй - на максимальном расстоянии от трассы (перпендикулярно).

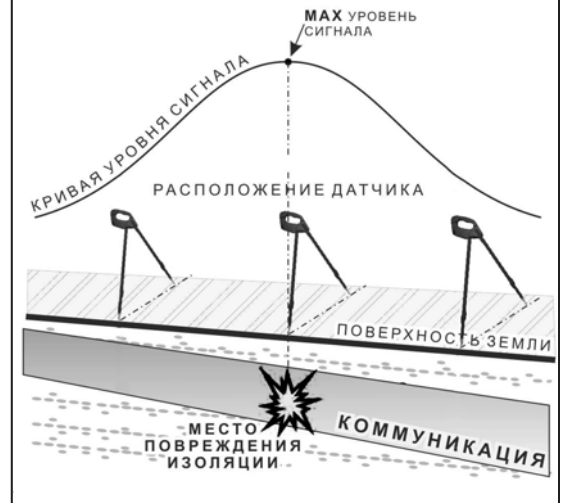

применение датчика контроля изоляции (**ДКИ**) методом max

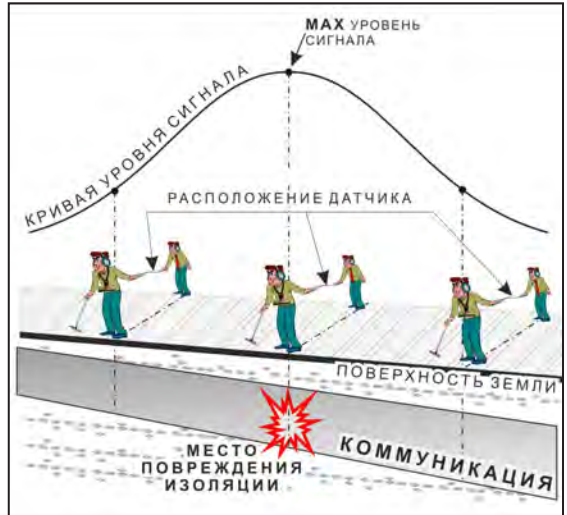

применение датчика-определителя дефектов коммуникации (**ДОДК)**  методом max

**Методика поиска дефекта изоляции электропроводящей коммуникации (с применением датчиков ДКИ или ДОДК) методом «минимума»**

Для точного определения места повреждения входные выводы следует установить по оси трассы симметрично над предполагаемым местом повреждения. Если при этом небольшие смещения в обе стороны вдоль трассы дают увеличение сигнала, а в данном месте наблюдается минимум сигнала, то посредине между входными выводами и будет точка повреждения. Это «метод минимума». Можно уменьшить расстояние между электродами ДОДК для более точного определения места повреждения, а для большей достоверности следует перейти на контактный метод с применением ДКИ.

Управление и индикация приемника здесь, как при работе с ЭМД **(см. раздел пассивный трассопоиск)**

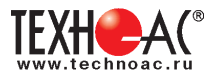

#### ПРИМЕЧАНИЕ

Если при работе с ДКИ присутствует перегрузка входа, не устраняющаяся регулятором чувствительности« Ши» (сигнал слишком велик при чувствительности «0dB»), то можно воспользоваться аттенюатором, встроенным в ручку ДКИ. Положения переключателя аттенюатора соответствуют: «O» - нет подавления сигнала (1/1), «I» - слабое подавление сигнала (1/5), «II» - сильное подавление сигнала (1/25). (рис 7.5)

ВНИМАНИЕ! Если при «аттенюаторе II» и чувствительности «0dB» присутствует перегрузка входа («нижняя

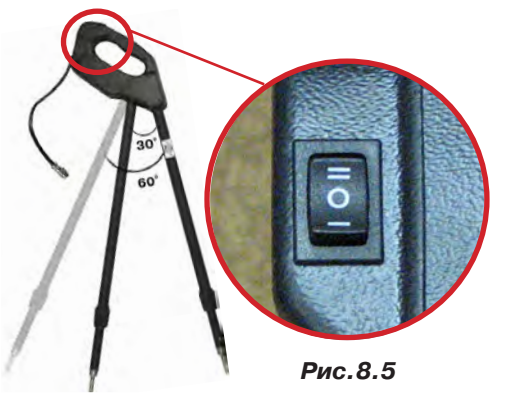

шкала» заполнена), то это однозначно свидетельствует о наличии опасного «шагового» напряжения на поверхности земли (свыше 27В между контактными штырями).

#### **8.4.3 Фазовый «двухчастотный» метод «Δφ»**

**Используемое оборудование:** трассировочный генератор, приемник АП-027, электромагнитная антенна ЭМД, головные телефоны

Чувствительный бесконтактный метод для поиска дефектов изоляции сопротивлением менее 10кОм. Чем меньше расстояние до «конца» кабеля, тем выше чувствительность метода на данном участке. **В городских условиях метод неприменим:** кабель проходит вблизи различных коммуникаций, которые сильно искажают фазу сигнала.

**Методика: 1.** Включить генератор в режим «2F». В этом режиме генератор посылает в коммуникацию «смесь» сигналов двух частот (1024Гц и 8192Гц).

**2.** Один выходной вывод генератора подключается к «началу» коммуникации (выводу более удаленному от предполагаемого места дефекта). Другой вывод генератора заземляется на возможно большем удалении.«Конец» коммуникации изолируется. Локализация дефекта проводится в направлении «от генератора».

**3.** В «Стартовом окне» следует выбрать вид принимаемого сигнала – «двухчастотный» **АЛАД.** После запуска измерения кнопкой  $\mathcal{L}_{\mathbf{u}}$  выбрать окно « $\Delta\varphi$ » кнопкой  $\mathbf{u}$ 

**«Цифра»** отображает значение «**Δφº**» - изменение фазовой разности « $\varphi_{1024} - \varphi_{8192}$ » после «обнуления» (в градусах, «приведенных» к частоте 1024Гц). *Значение «Δφº» резко изменяется при прохождении оператором места утечки сигнального тока в землю.* 

Возможно изменение масштаба изображения на графике в 2, 4 и 8 раз кнопками  $\blacktriangle/\blacktriangledown$ .

#### **«Двойная» шкала**

отображает уровни частотных составляющих сигнала (снизу – 1024 Гц, сверху – 8192 Гц). При недостаточном (для определения «**Δφ**») уровне одной или обеих частот-ных составляющих, вместо «цифры» появляется соответствующее

га в 192<br>Сообщение 102Ч

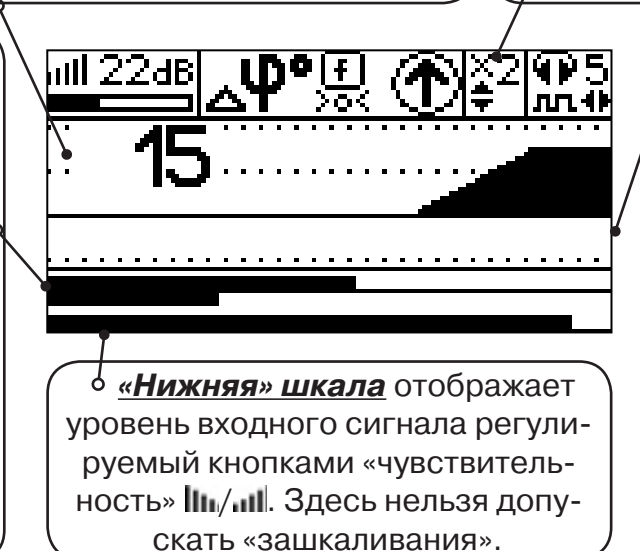

**«График»**

(движущаяся диаграмма) отображает изменения «**Δφ**» во времени (или в зависимости от расстояния, если происходит движение по трассе). Графическая информация проходит по дисплею справа налево за время около 2,5 минут.

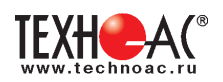

Показания «**Δφ**» могут быть отрицательными (график «вниз»), «набегающими» в процессе удаления от генератора. Такие показания рекомендуется периодически «обнулять» (точно над трассой) кнопкой  $f(\mathbb{L})$ .

Нет необходимости постоянно двигаться вдоль трассы, контролируя сигнал. Можно обойти труднодоступное место. Если при возвращении на трассу «**Δφ**» не изменилась, значит, на пройденном участке нет повреждений.

 «Резкий» **положительный** перепад значения «**Δφ**» («подъем» на графике при удалении от генератора) **на 5***º* **и более** указывает на вероятность наличия дефекта (сопротивлением менее 10 кОм). Датчик должен находиться точно над коммуникацией. Если пройти тот же участок в обратном направлении (к генератору), предварительно произведя «обнуление» (кнопкой ), то показание **«минус 5***º***» и более по абсолютной величине** (и «спад» на графике) указывает на вероятность наличия дефекта.

Окончательная проверка достоверности отыскания производится контактным методом с применением **ДКИ**.

#### **8.4.4 Амплитудный «двухчастотный» метод «ΔA»**

**Используемое оборудование:** трассировочный генератор, приемник АП-027, электромагнитная антенна ЭМД, головные телефоны

Бесконтактный метод для поиска дефектов изоляции городских кабелей сопротивлением менее 5кОм. Чем меньше расстояние до «конца» кабеля, тем выше чувствительность метода на данном участке. Поскольку окружающие факторы влияют на сигналы одинаково, их соотношение остается постоянным. Оно не зависит от положения датчика и сохраняется при движении вдоль трассы.

**Методика: 1.** Включить генератор в режим «2F». Генератор в режиме «2F» посылает в коммуникацию «смесь» сигналов двух частот (1024Гц и 8192Гц).

**2.** Один выходной вывод генератора подключается к «началу» коммуникации (выводу более удаленному от предполагаемого места дефекта). Другой вывод генератора заземляется на возможно большем удалении. «Конец» коммуникации изолируется. Локализация дефекта проводится в направлении «от генератора».

В «Стартовом окне» следует выбрать вид принимаемого сигнала – «двухчастотный»  $\sim$  После запуска измерения кнопкой  $\sim$  выбрать окно « $\Delta A$ » кнопкой  $\parallel$ 

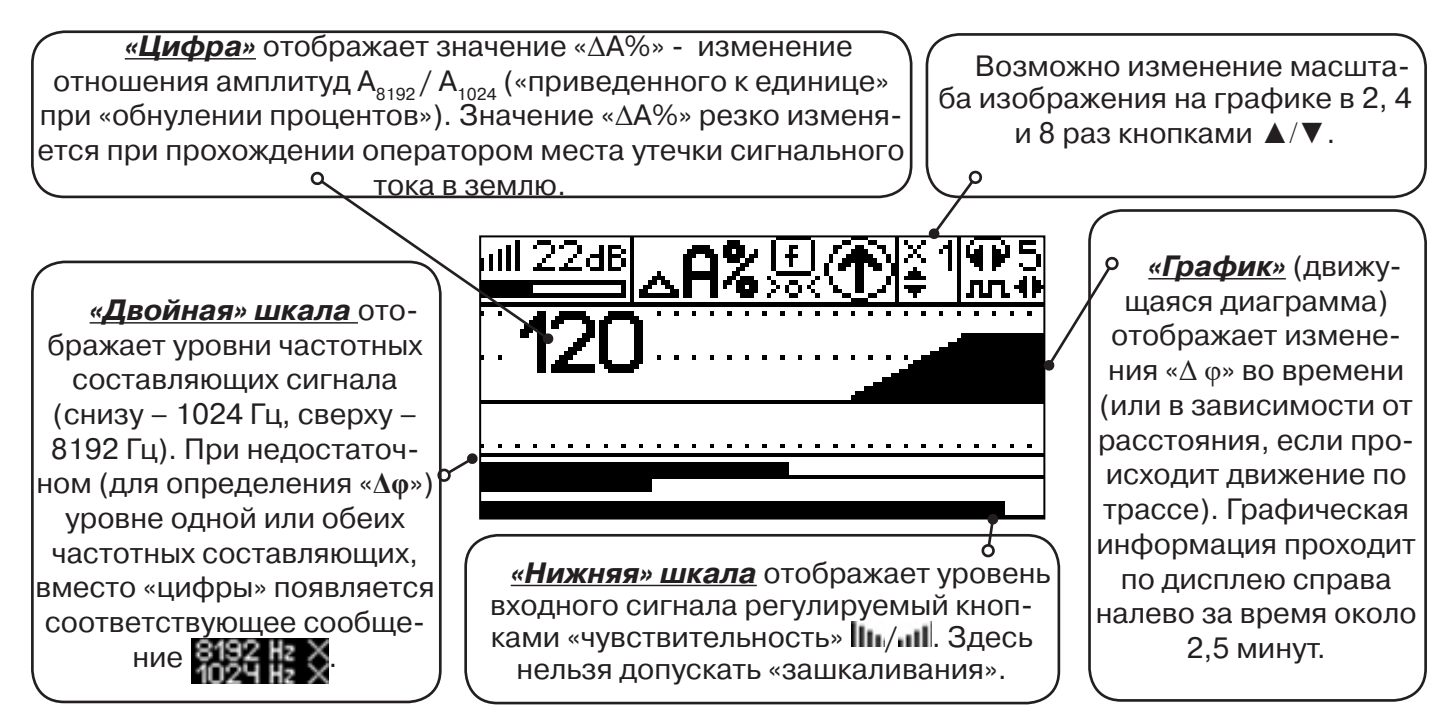

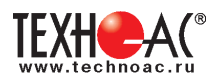

Показания «ΔA%» могут быть отрицательными (график «вниз»), «набегающими» в процессе удаления от генератора. Такие показания рекомендуется периодически «обнулять» (точно над трассой) кнопкой  $f$  ( $\frac{f}{\sqrt{2}}$ ).

 Нет необходимости постоянно двигаться вдоль трассы, контролируя сигнал. Можно обойти труднодоступное место. Если при возвращении на трассу «ΔA%» не изменилась, значит, на пройденном участке нет повреждений.

 «Резкий» **положительный** перепад значения «ΔA%» («подъем» на графике при удалении от генератора) на **40% и более** указывает на вероятность наличия дефекта (сопротивлением ме-нее 5 кОм). Датчик должен находиться точно над коммуникацией. Если пройти тот же участок в обратном направлении (к генератору), предварительно произведя «обнуление» (кнопкой ), то показание **«минус 30%» и более по абсолютной величине** (и «спад» на графике) указывает на вероятность наличия дефекта.

Окончательная проверка достоверности отыскания производится контактным методом с применением **ДКИ**.

#### **8.5 Задача: Выбор «своего» кабеля из пучка**

**Используемое оборудование:** приемник АП-027, клещи индукционные КИ-110, накладная рамка НР-117, либо МЭД-127

**Методика:** Для выбора выделенного кабеля из пучка следует обеспечить протекание по нему тока известной частоты и формы. Для этого необходимо подать в искомый кабель, со стороны входа, идентификационный ток от трассировочного генератора контактным или бесконтактным способом и обеспечить «возврат тока» к источнику (например, через землю). Все выходные концы кабелей пучка должны быть подключены к «возвратной» цепи. Передающие «клещи» КИ-110 подключенные к входу приемника, при помощи кабеля - адаптера АП027.02.010 (или накладная рамка НР-117, или малогабаритный электромагнитный датчик МЭД-127) используются в качестве датчика. Поочередно надевая «клещи» (или накладывая рамку, или прикладывая малогабаритный электромагнитный датчик) на кабели, можно найти выделенный кабель по максимальному принятому «полезному» сигналу.

Управление и индикация здесь как при работе с ЭМД. **(см. раздел пассивный трассопоиск)**

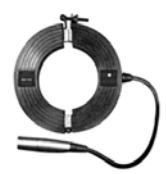

**КИ-110** Клещи индукционные

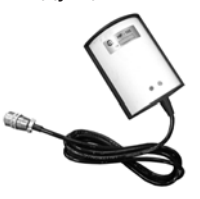

**НР-117** Накладная рамка

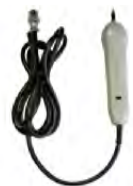

**МЭД-127** Малогабаритный электромагнитный датчик

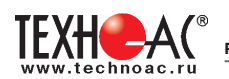

#### **8.6 Задача: Поиск дефектов на кабельных линиях**

**Используемое оборудование:** трассировочный генератор, приемник АП-027, электромагнитная антенна ЭМД, головные телефоны

Основные причины появления дефектов на кабельных линиях:

- не эффективность защитной аппаратуры;
- производственные дефекты на проводах кабеля;
- крутые изгибы и механические поломки, допущенные в процессе прокладки кабеля;

• повреждения, возникающие при эксплуатации: старение изоляции, коррозия металлов, разрывы при производстве земляных работ.

**Методика:** Оценка состояния кабельной линии и поиск дефектов производятся на обесточенной кабельной линии с использованием трассировочного генератора.

Окно приемника «График» позволяет производить точную локализацию магистрали и поиск дефектов коммуникаций.

Ниже представлены виды графиков на индикаторе приемника при прохождении вдоль кабеля с повивом **(рис.6.6)**, над муфтой **(рис.6.7)** и над местами с однофазным **(рис.6.8)**, двухфазным **(рис.6.9)** и междуфазным **(рис.6.10)** замыканием жил (КЗ).

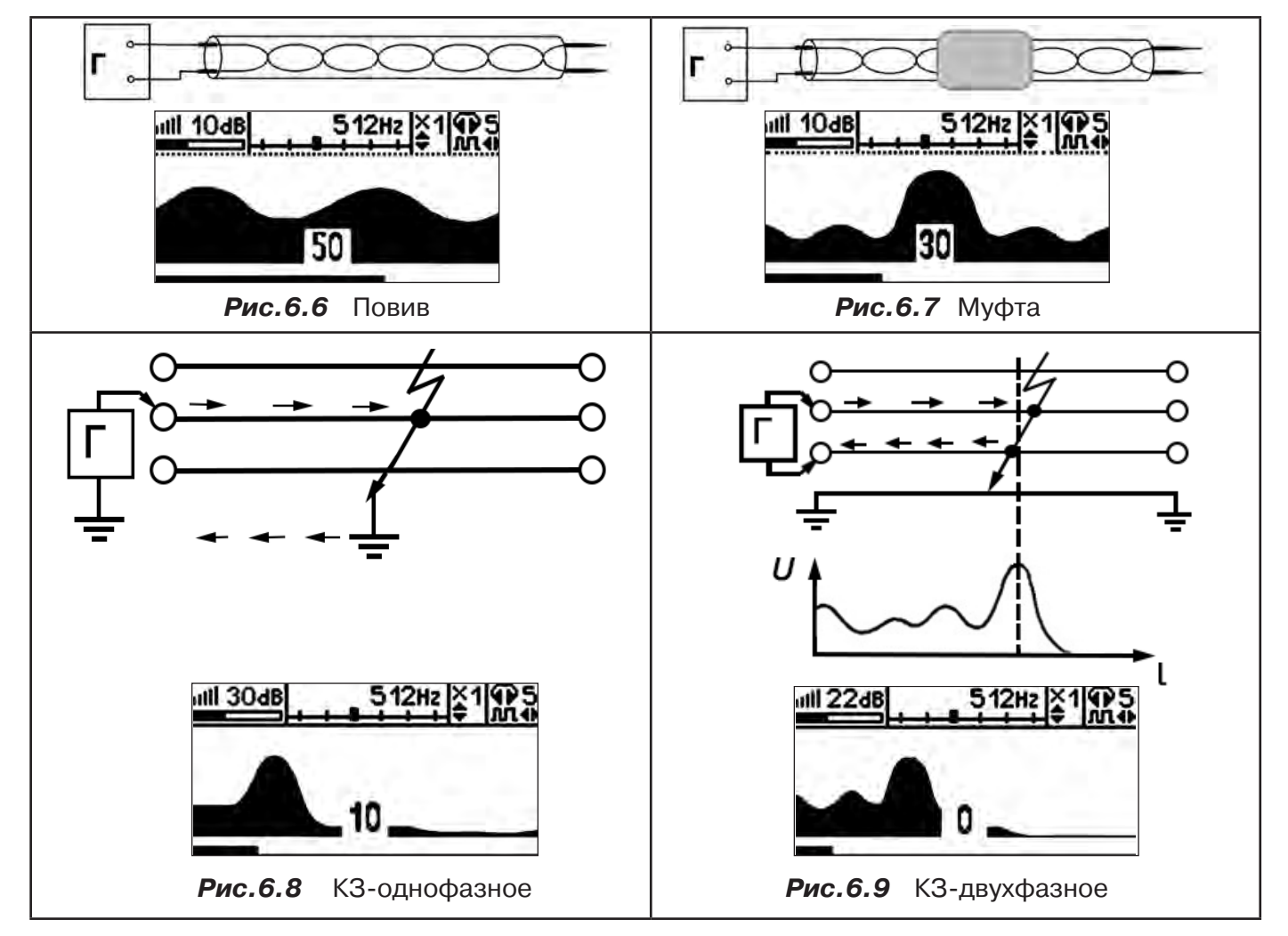

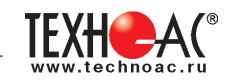

Генератор подключают к двум поврежденным жилам кабеля и производятся работы по отысканию места повреждения на трассе кабельной линии.

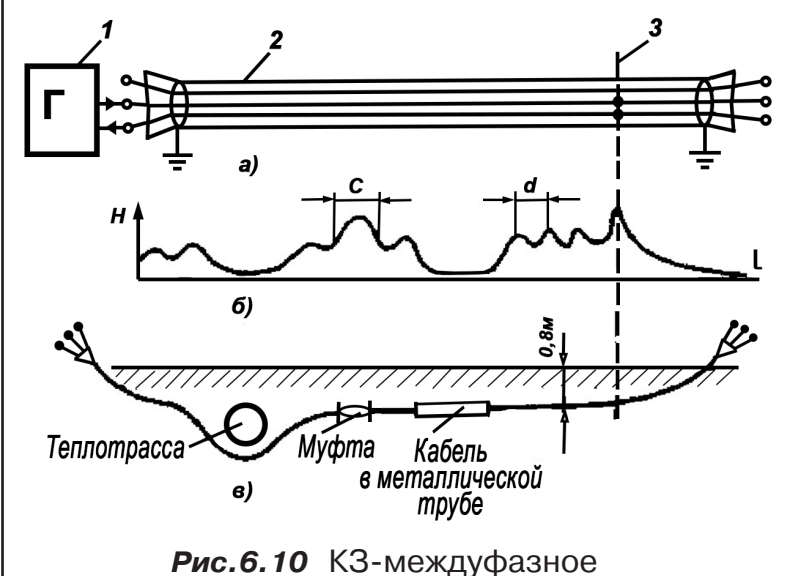

а - схема подключения генератора звуковой частоты:

1 - генератор звуковой частоты;

2 - поврежденный кабель;

3 - место междуфазного повреждения кабеля;

б - кривая изменения напряженности электромагнитного поля по трассе кабеля с междуфазным замыканием жил:

d - шаг скрутки жил кабеля;

с ≠ d на участке расположения муфт; в - трасса прокладки поврежденного кабеля.

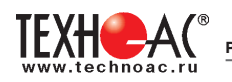

#### **9 Малогабаритный электромагнитный датчик МЭД-127**

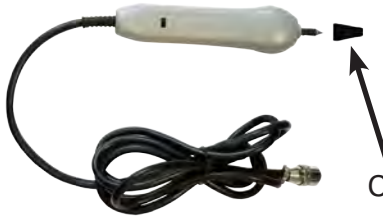

Датчик имеет встроенный предусилитель и два режима работы - режим электромагнитного датчика и режим индикатора переменного электрического поля. Используется для выбора кабеля из пучка, для поиска скрытой проводки и мест обрыва кабеля.

Съёмный колпачок

#### **Режим электромагнитного датчика (переключатель режимов в положении )**

В режиме электромагнитного датчика устройство используется для выбора кабеля из пучка как по максимальному, так и по минимальному сигналу:

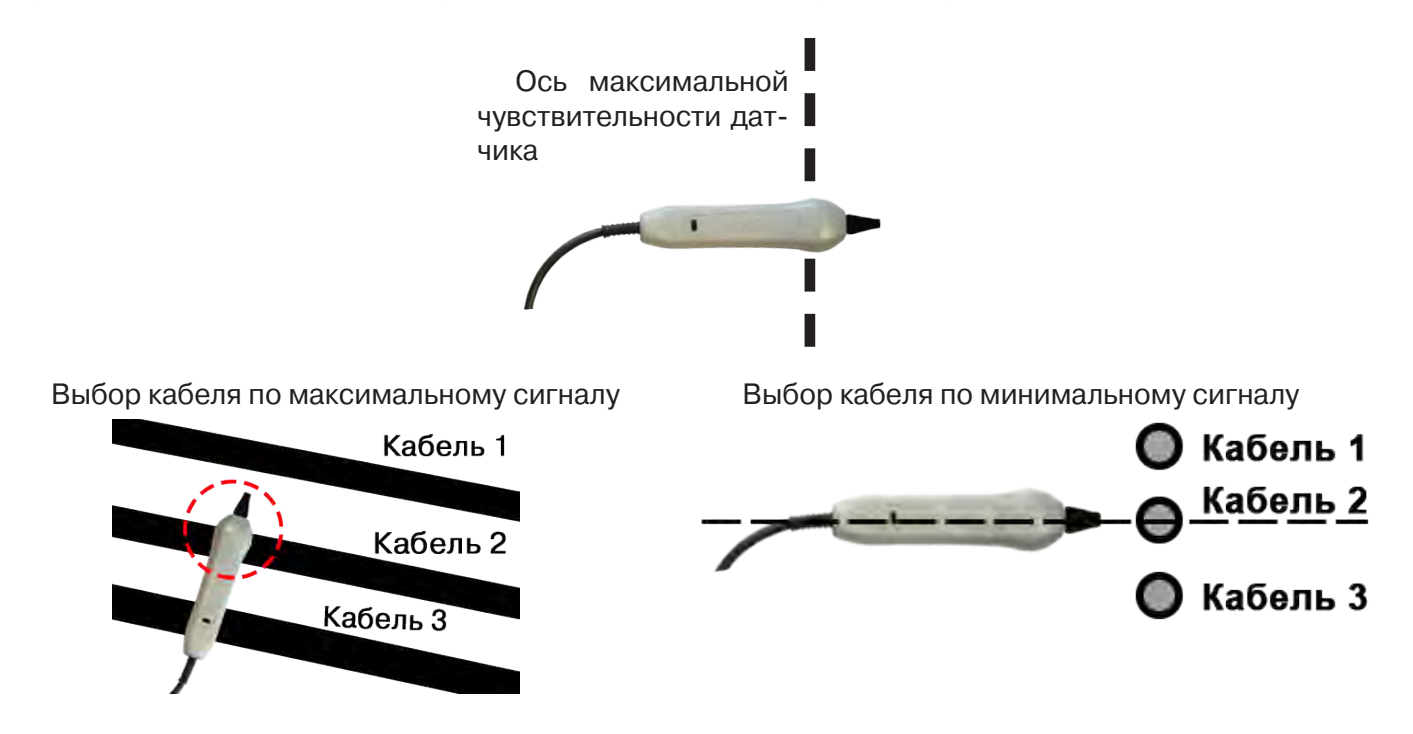

**Важно!** Чтобы не ошибиться с выбором «своего» кабеля, необходимо производить сравнение измеренных датчиком уровней сигналов в кабелях как по максимальному, так и по минимальному сигналу.

#### *Режим индикатора электрического поля (переключатель режимов в положении )*

В данном режиме датчик МЭД-127 формирует выходной сигнал, зависимый от уровня электрического поля вокруг проводника. При этом оценку и сравнение уровней электрического поля проводников можно производить как контактным, так и бесконтактным способом.

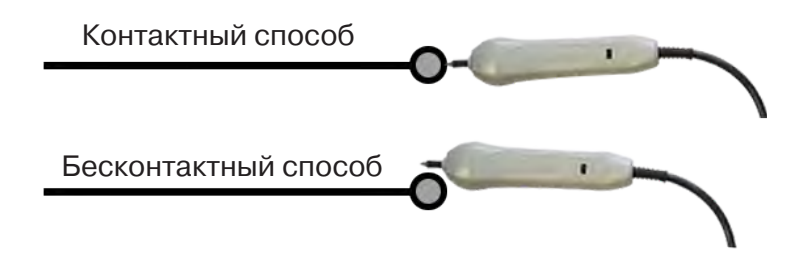

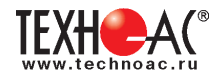

В режиме индикатора электрического поля датчик позволяет проводить отбор «своего» кабеля без создания в коммуникации переменного тока (на рисунке ниже), поиск мест прохождения скрытой проводки и мест обрыва небронированного кабеля при наличии к нему непосредственного доступа.

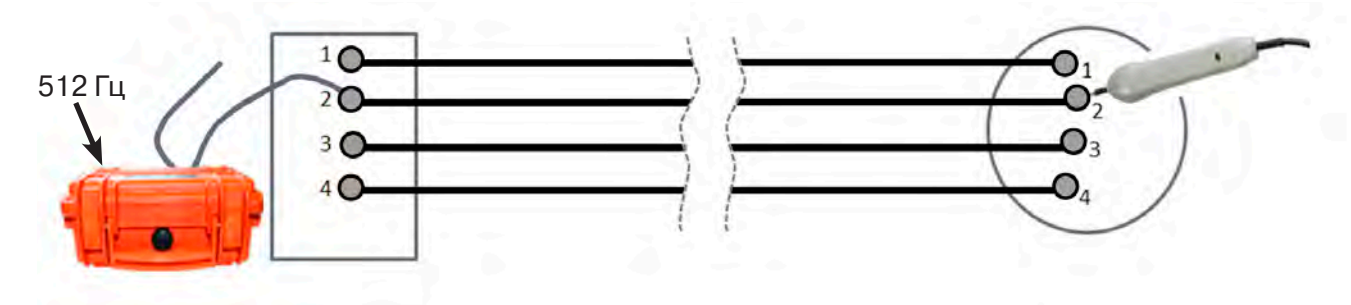

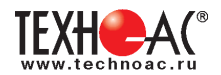

# **Приложение 2 Технические характеристики приёмника АП-027**

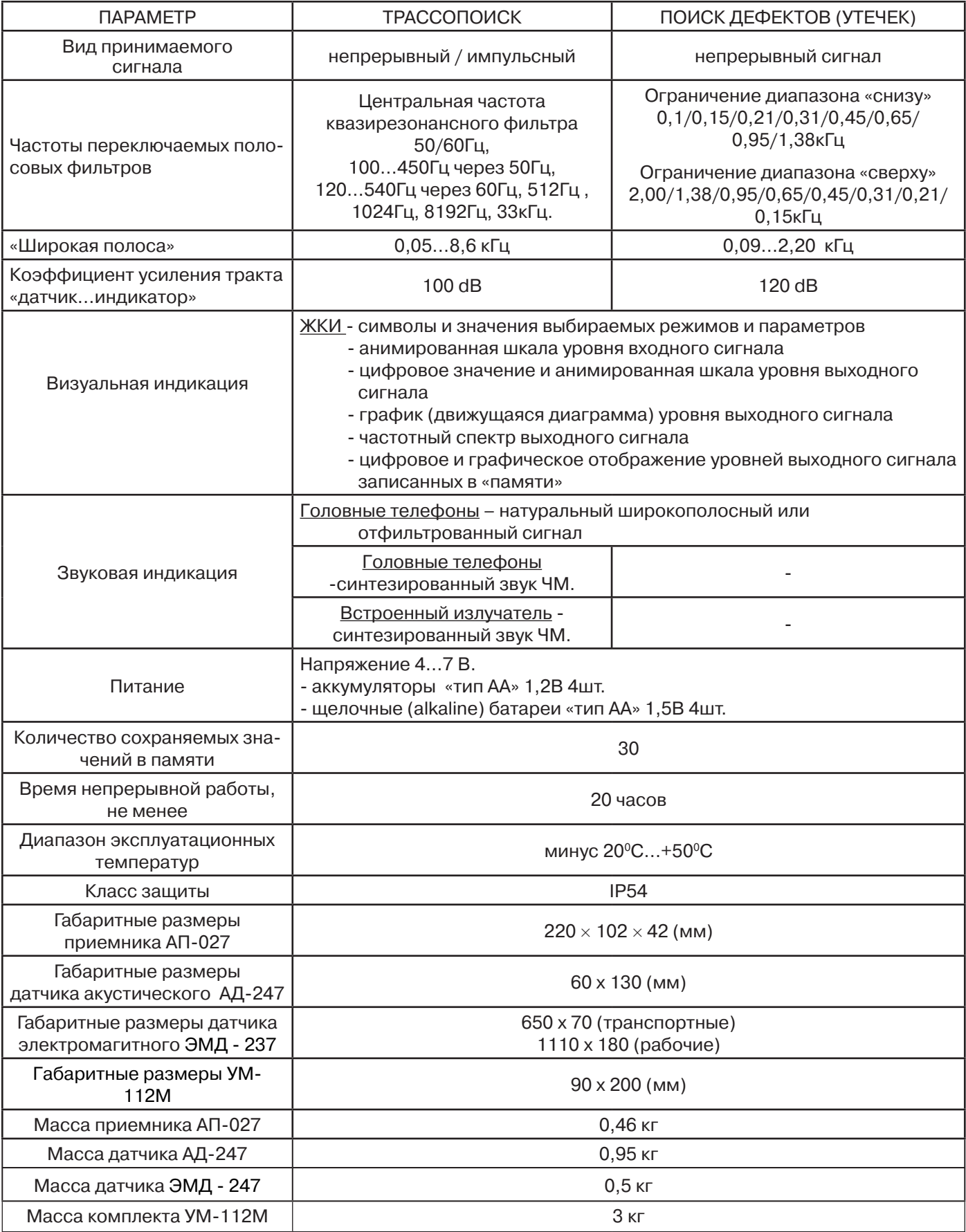

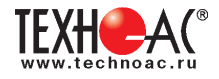

### **Приложение 3 Индикация приёмника АП-027**

#### **1. Включение приемника**

При включении приемника на индикаторе последовательно высвечивается товарный знак (логотип) предприятия – изготовителя «ТЕХНО-АС», «Визитная карточка» приемника с указанием номера версии программного обеспечения и «Стартовое окно» (рис.А.1).

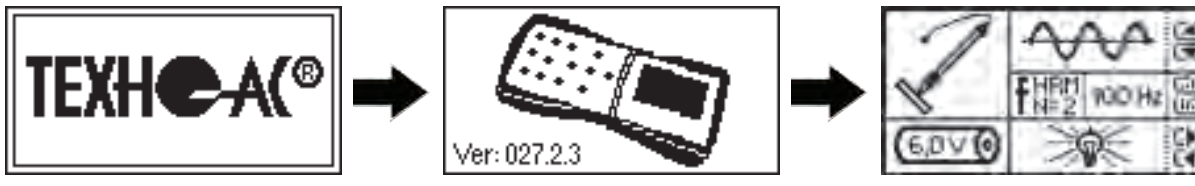

**Рис.А.1**

При включении приемника кнопкой **Ф с одновременным удержанием** кнопки  $f$ , после «Визитной карточки» появится «Окно выбора сетевой частоты». Частота «50 Hz» или «60 Hz» выбирается любой из кнопок

◄/►, а «ввод» с выходом в «Стартовое окно» осуществляется повторным нажатием кнопки .

#### **2. Стартовое окно**

В стартовом окне высвечивается следующая информация:

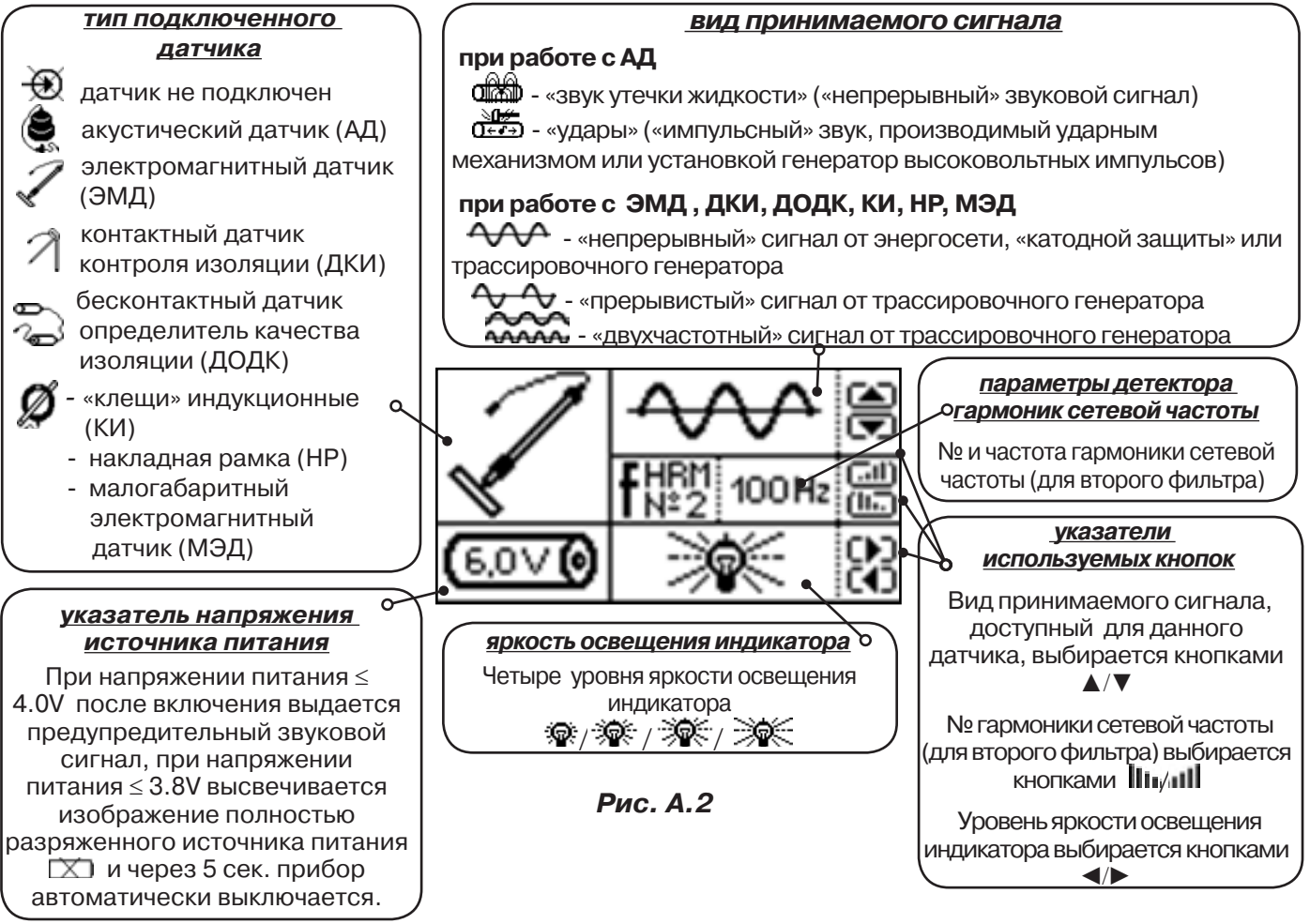

Возврат в «Стартовое окно» из режима «измерение» осуществляется последовательными нажатиями кнопок  $\sum_{\mathbf{I}}$  (режим «пауза») и  $\boldsymbol{f}$ .

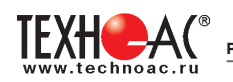

#### **3. Окно «Шкала»**

При запуске режима измерений (кроме «двухчастотного») первым появляется окно «Шкала» рис.А.3.

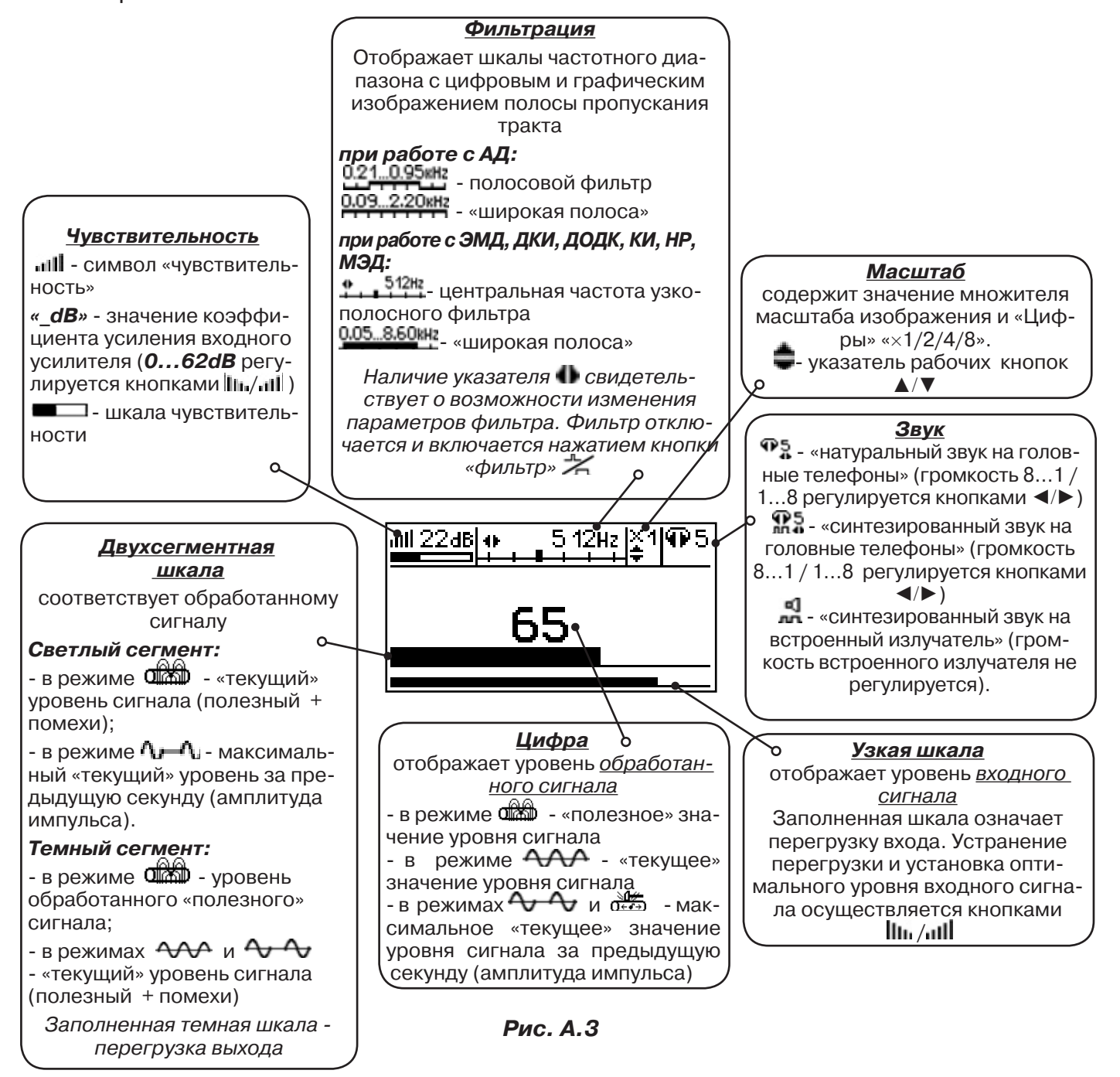

При нажатиях кнопки вида визуальной индикации  $\Box$  можно последовательно перейти в режимы индикации «График» (рис.А.4) и «Спектр акустического сигнала» (рис.А.5) или «Спектр энергетического диапазона» (рис.А.6) и «Электромагнитный спектр «широкой» полосы» (рис.А.7).

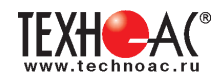

#### **4. Окно «График»**

График отображает изменение уровня обработанного сигнала во времени и сдвигается справа налево с постоянной скоростью.

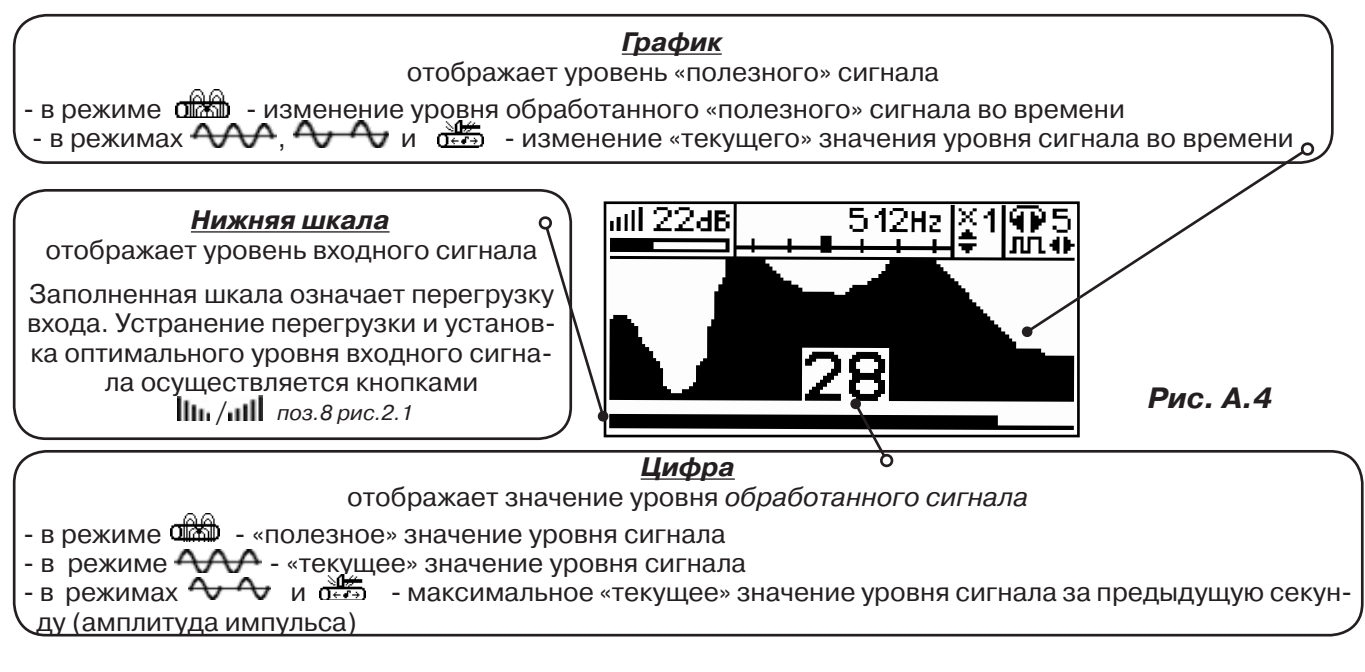

#### **5. Окно «Спектр акустического сигнала»**

Окно используется при регулировке полосы пропускания фильтра приёмника. На экране отображается спектр фильтрованного сигнала. В режиме широкой полосы отображается весь диапазон частотного спектра 0,09...2,2кГц. Для проведения регулировки фильтра необходимо выйти из режима «ШП».

При этом окно может выглядеть так:

 Полоса пропускания фильтра на иллюстрации: 0,21…0,95кГц. Изменение масштаба изображения по вертикали производится кнопками ▲/▼. Регулировка громкости в наушниках кнопками ◄/►.

темные сегменты, соответствуют уровням частотных составляющих полезного (монотонного) сигнала

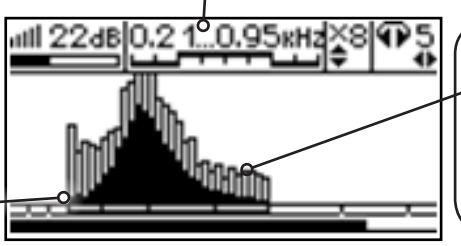

светлые сегменты соответствуют частотным составляющим случайных помех

**Рис. А.5**

Частоты, на которых светлые сегменты значительно преобладают над темными, вероятно, являются частотами помех, которые должны быть подавлены полосовым фильтром.

Последовательным нажатием на кнопку  $\boldsymbol{f}$  производится переход в режимы выбора нижней границы фильтра  $\blacksquare$  (Рис. А.5.1), выбора верхней границы фильтра  $\blacksquare$  (Рис. А.5.2) и регулировки громкости наушников (Рис. А.5.3). Регулировки производятся кнопками ◀/▶.

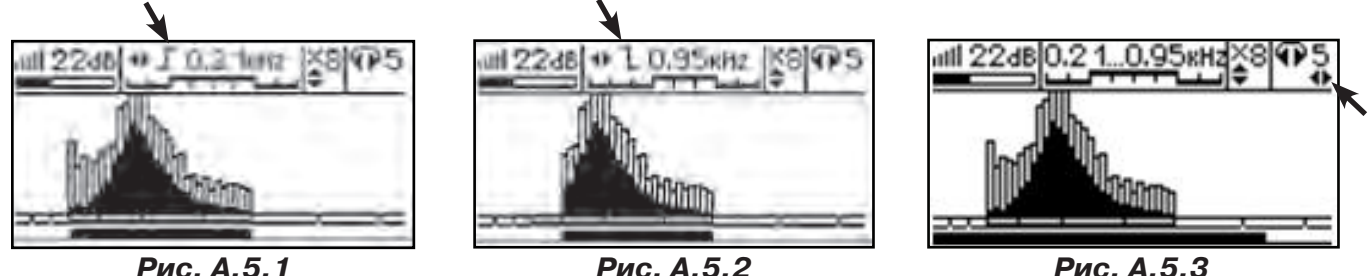

43

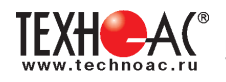

### **6. Окно «Спектр энергетического диапазона»**

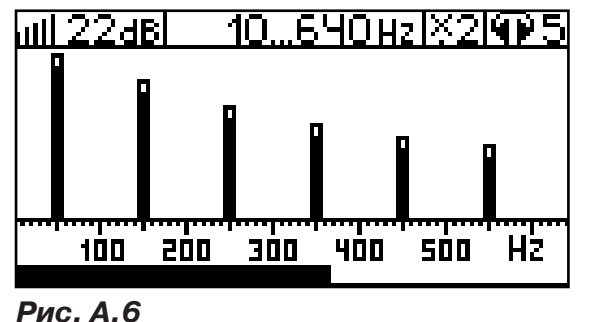

 Окно доступно в электромагнитном режиме «широкой полосы» 0.05... 8.60 км и вызывается дополнительным нажатием кнопки  $\Box$ . На дисплее отображается спектр промышленных частот «10…640 Hz». Максимум спектра излучения силового кабеля приходится на 50 / 60 Гц.

 Двухсегментные столбцы отображают текущее и минимальное значения частотных составляющих сигнала.

 Обычно в спектре присутствуют гармоники, которые зависят от формы напряжения и тока в нагрузке. Часто присутствуют сильные нечетные гармоники на частотах 150 / 180, 250 / 300(Гц) и т.д.

# **7. Окно «Электромагнитный спектр «широкой» полосы»**

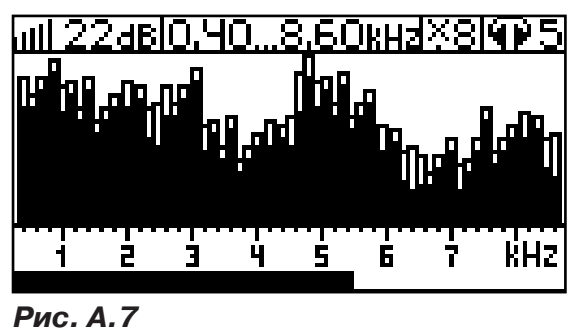

Окно доступно в электромагнитном режиме «широкой полосы» 0.05 8.60 и вызывается нажатием кнопки  $\Box$ . На дисплее отображается спектр частот «0.40…8.60 kHz».

 Двухсегментные столбцы отображают текущее и минимальное значения частотных составляющих сигнала.

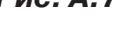

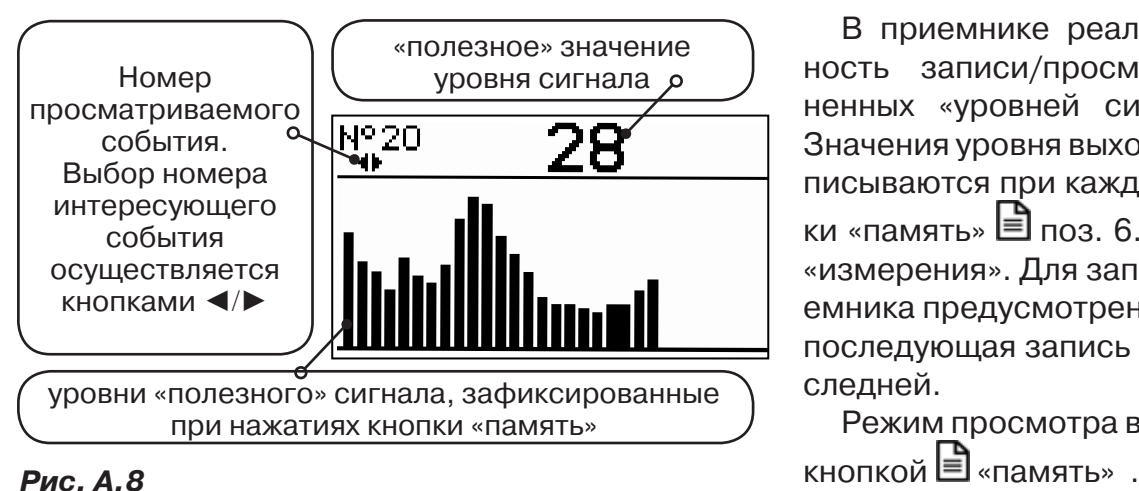

#### **8. Окно «Память»**

В приемнике реализована возможность записи/просмотра 30 сохраненных «уровней сигнала» (рис.А.8). Значения уровня выходного сигнала записываются при каждом нажатии кнопки «память»  $\equiv$  поз. 6.рис.2.1 в режиме «измерения». Для записи в память приемника предусмотрено 30 ячеек, любая последующая запись записывается последней.

Режим просмотра вызывается той же

**Для этого:** Остановить измерение кнопкой  $\mathcal{F}_{\mathfrak{m}}$ , нажать на кнопку «память»  $\mathfrak{b}$ , просмотреть заполненные ячейки, используя кнопки ◄/► поз.4 рис.2.1

Выход из «Памяти» в предыдущий измерительный режим происходит последовательным нажатием кнопок «память»  $\Box$  и «измерение»  $\mathcal{L}$ .

#### **При выключении питания приемника, записанные данные не сохраняются.**

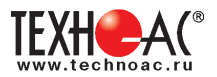

## **9. Звуковая индикация**

Звук выводится на головные телефоны или на встроенный звуковой излучатель. Применяются три категории звука:

- «натуральный» без фильтрации (широкополосный) на телефоны;

- «натуральный» фильтрованный (узкополосный) на телефоны;

- «синтезированный» (модуляция частоты звука уровнем фильтрованного сигнала) на телефоны или на встроенный излучатель.

При работе с АД применяется только «натуральный» звук.

 При работе с ЭМД/ДКИ/ДОДК/КИ/НР/МЭД в режиме «натуральный звук на телефоны», принятые «высокие активные» частоты 8192Гц и 33кГц, перед воспроизведением, преобразуются в хорошо приемлемые для слуха «низкие» 1575Гц и 3470Гц соответственно.

 «Синтезированный» звук создается по принципу: «частота слышимого звукового сигнала (высота тона) прямо пропорциональна уровню сигнала», а громкость не зависит от уровня принятого сигнала. «Синтезированный» звук воспроизводится при показаниях «цифра ≥ 2».

Громкость звука в головных телефонах  $\mathbb{P}^5$  устанавливается оператором кнопками «◄/►». Два нажатия кнопки соответствуют одному изменению цифры на индикаторе «8…1 / 1…8».

Громкость «синтезированного» звука на встроенный излучатель не регулируется.

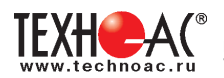

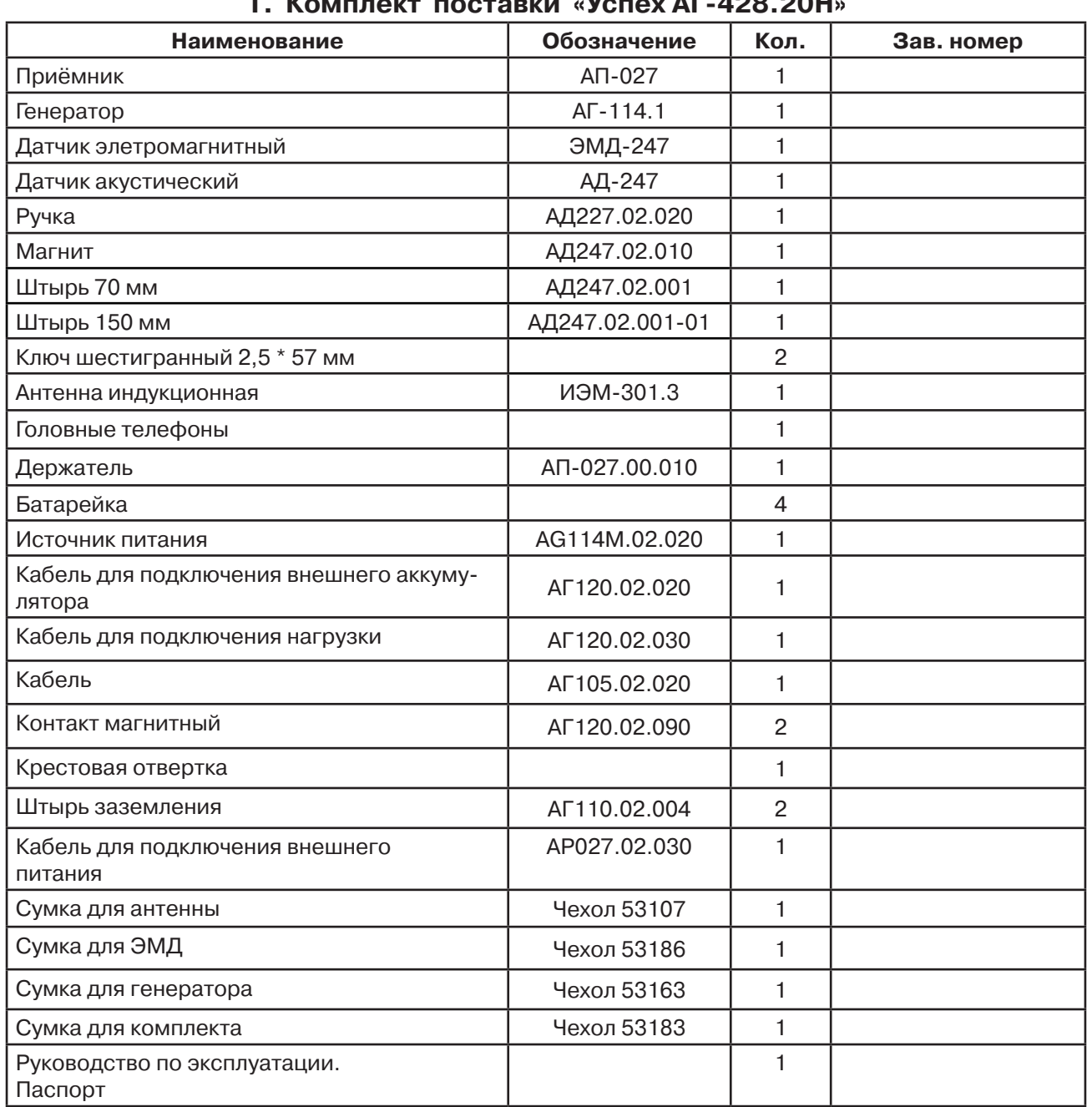

#### **Паспорт 1. Комплект поставки «Успех АГ-428.20Н»**

#### **Оборудование, поставляемое по отдельному заказу**

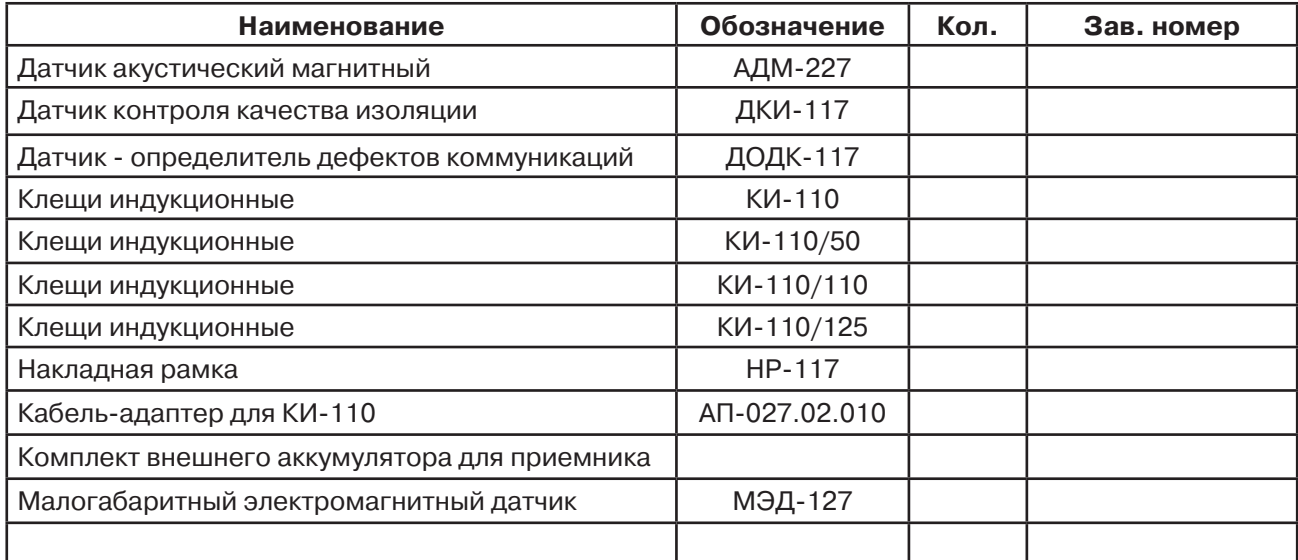

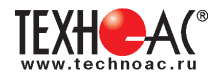

#### **2. Свидетельство о приемке**

Поисково-диагностическое оборудование трассотечеискатель «Успех АТГ-425.20Н» заводской номер и признан соответствует техническим требованиям и признан годным для эксплуатации.

Дата выпуска: " дата выпуска: " Саландата 20 дата и 20 дата и 20 дата дата дата как дата дата как дата как да

М.П. Контролер: \_\_\_\_\_\_\_\_\_\_\_\_\_\_\_\_\_\_\_\_\_\_\_ подпись

#### **3. Сроки службы и хранения**

Срок хранения на складе - 2 года

#### **4. Гарантийные обязательства**

1. Фирма гарантирует соответствие приборов паспортным данным при соблюдении потребителем правил эксплуатации, транспортирования и хранения, установленных настоящим паспортом.

2. Гарантийный срок устанавливается 24 месяца со дня продажи.

Дата продажи: «\_\_\_\_\_» \_\_\_\_\_\_\_\_\_\_\_\_\_\_\_\_\_\_\_\_\_\_\_\_\_20 \_\_\_\_\_\_ г.

Поставщик подпись

3. Действие гарантийных обязательств прекращается при:

а) нарушении правил эксплуатации, указанных в настоящем «Руководстве по эксплуатации» и приводящих к поломке приборов;

б) нарушении пломб, установленных изготовителем;

в) нарушении целостности электронного блока или соединительных кабелей вследствие механических повреждений, нагрева, воздействия агрессивных сред;

г) повреждении внешних разъемов.

4. Гарантийные обязательства не распространяются на источники питания.

5. Приборы в комплекте являются сложными техническими изделиями и не подлежат самостоятельному ремонту, поэтому организация-разработчик не поставляет Пользователям полную техническую документацию на приборы.

Ремонт производит организация-разработчик: ООО «ТЕХНО-АС».

6. ООО «ТЕХНО-АС» не несет ответственности за ущерб, если он вызван несоблюдением правил и условий эксплуатации.

 Изготовитель не дает гарантий относительно того, что комплект подходит для использования в конкретных условиях, определяемых Пользователем, кроме оговоренных в «Руководстве по эксплуатации».

#### **5. Сведения о рекламациях**

В случае отказа комплекта в период гарантийного срока эксплуатации необходимо составить технически обоснованный акт, в котором указать: дату отказа, действия, при которых он произошел, признаки отказа и условия эксплуатации, при которых произошел отказ.

В случае обнаружения некомплекта при распаковке необходимо составить акт приемки с указанием даты получения изделия, каким способом было доставлено изделие, состояние упаковки и пломб (печатей).

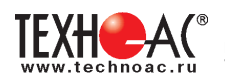

Акты подписываются ответственными должностными лицами, заверяются печатью и высылаются (доставляются) изготовителю по адресу:

Россия, 140406, г. Коломна, Московской обл., ул. Октябрьской рев. д.406,

ООО «ТЕХНО-АС»

тел: (496) 615-16-90

Е-mail: marketing@technoac.ru.

Решение фирмы по акту доводится до потребителя в течение одного месяца.

#### **6. Свидетельство об упаковывании**

Поисково-диагностическое оборудование трассотечеискатель«Успех АТГ-425.20Н» упакован согласно требованиям, предусмотренным в действующей технической документации.

должность личная подпись расшифровка подписи

дата

#### **7. Сведения об утилизации**

Трассотечеискатель «Успех АТГ-425.20Н» после выхода из эксплуатации подлежит утилизации.

Утилизацию производит Изготовитель.

Принять прибор, подлежащий утилизации, может Поставщик.

#### **8. Сведения о цене и условиях приобретения прибора**

Цена изделия договорная.

СДЕЛАТЬ ЗАКАЗ И ПРИОБРЕСТИ ПРИБОРЫ ВЫ МОЖЕТЕ ОДНИМ ИЗ СЛЕДУЮЩИХ СПОСОБОВ:

1. Позвонить по телефону (496) 615-16-90.

Наши сотрудники примут заказ, записав всю информацию.

2. Сделать заказ через наш интернет-сайт, заполнив форму по адресу: http://www.technoac.ru/product/order.html

3. Написать заявку по электронной почте. Наш адрес: marketing@technoac.ru

В заявке необходимо указать:

- название Вашего предприятия, фактический адрес, тел., факс, е-mail,

- фамилию, имя и отчество контактного лица,

- перечень приборов, которые Вас заинтересовали,

- способ получения продукции: на складе в Коломне, курьером в Москве, транспортной компанией.

- При необходимости в стоимости оборудования учитываются расходы по упаковке и доставке.

- После этого Вы получите от нас счет и, при необходимости, договор на поставку требуемого оборудования. В счете будут указаны срок поставки, вид отгрузки, гарантийный срок.

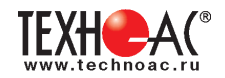

Сервис:

ООО «ТЕХНО-АС", в соответствии с законодательством, несет полную ответственность за исправную работу поставленных приборов в период гарантийного срока эксплуатации. Мы также осуществляем послегарантийное обслуживание и метрологическое сопровождение поставленных приборов в

течение их срока службы. Все вопросы по сервису приборов Вы также можете решить, обратившись по E-mail:marketing@technoac.ru

Познакомиться с методиками применения контрольно-измерительных приборов и узнать дополнительную информацию Вы можете на нашем сайте: www.technoac.ru

# **9. Особые отметки**